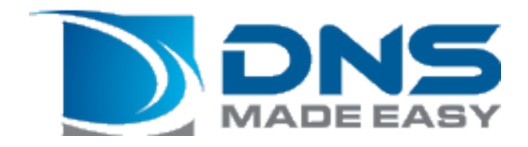

# API V2.0

# Documentation

7/28/2014

# <span id="page-1-0"></span>**Table of Contents**

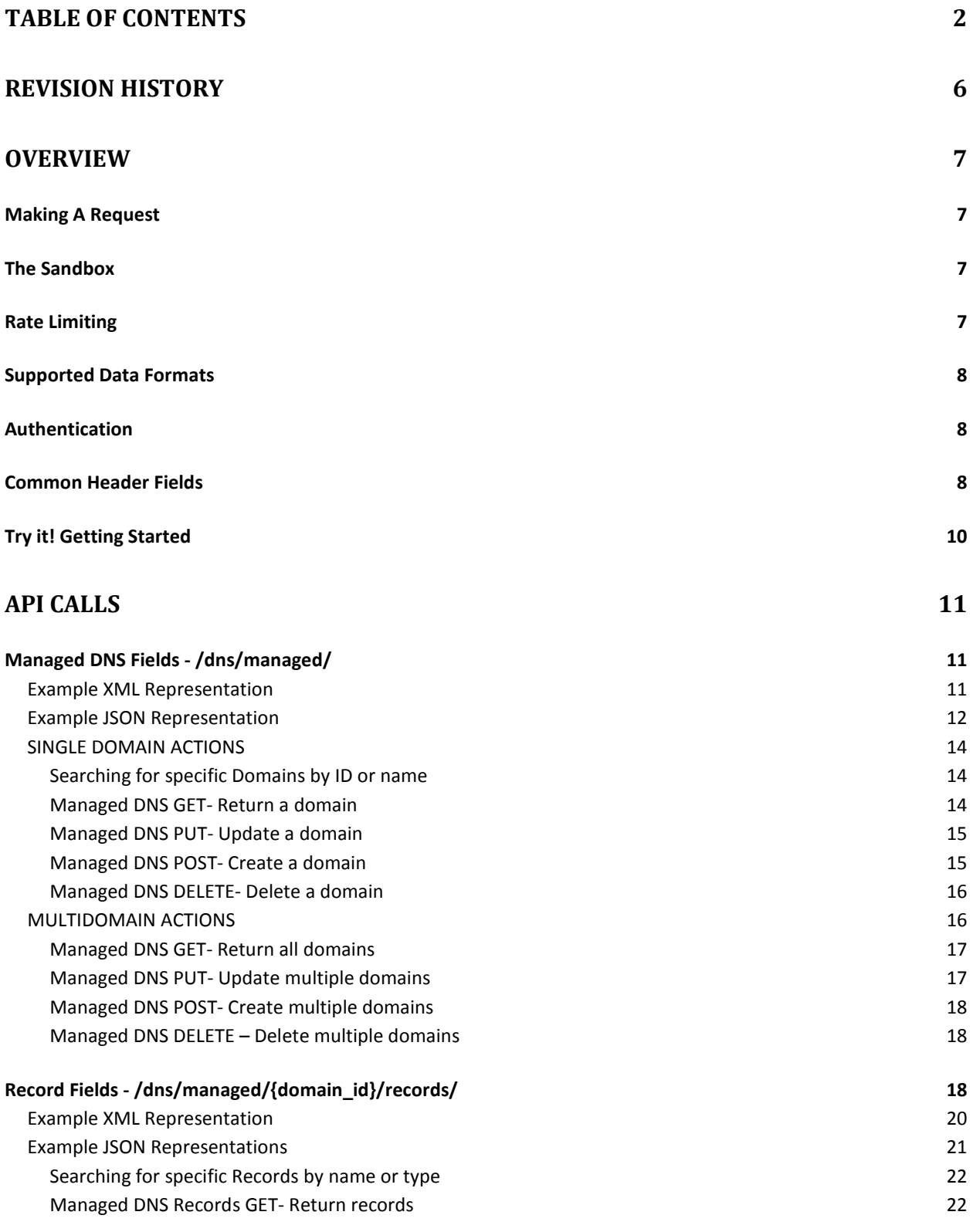

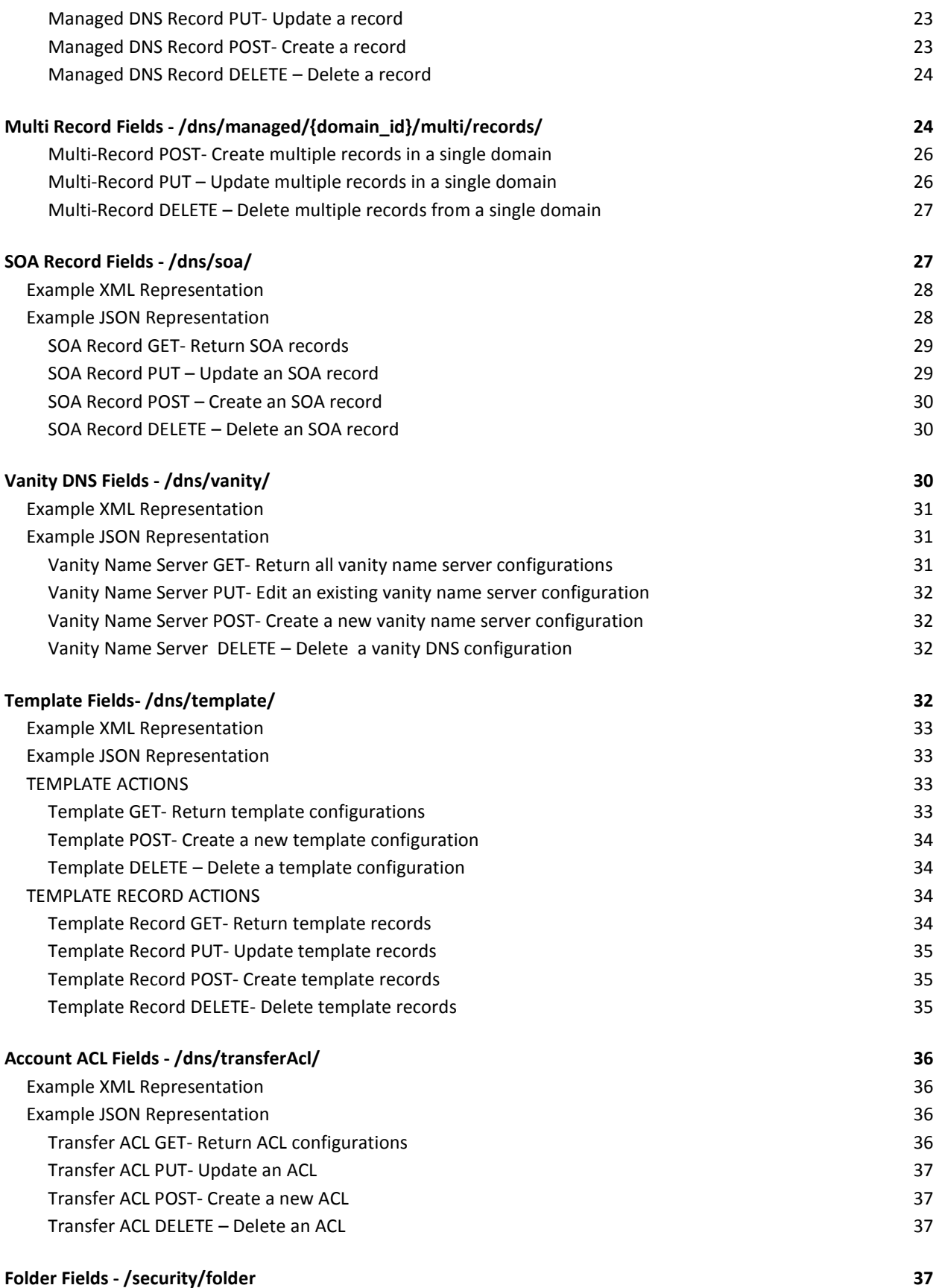

3

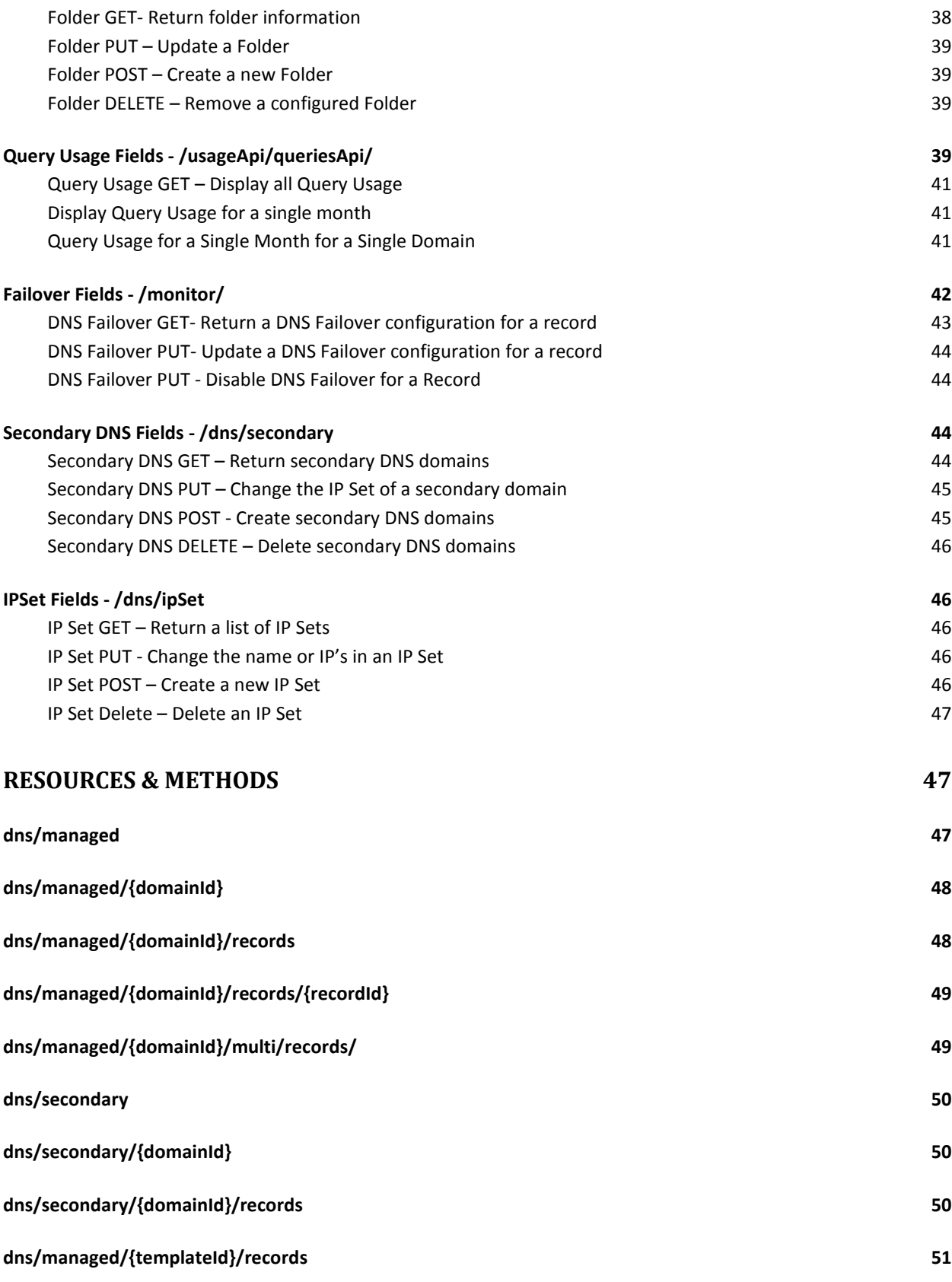

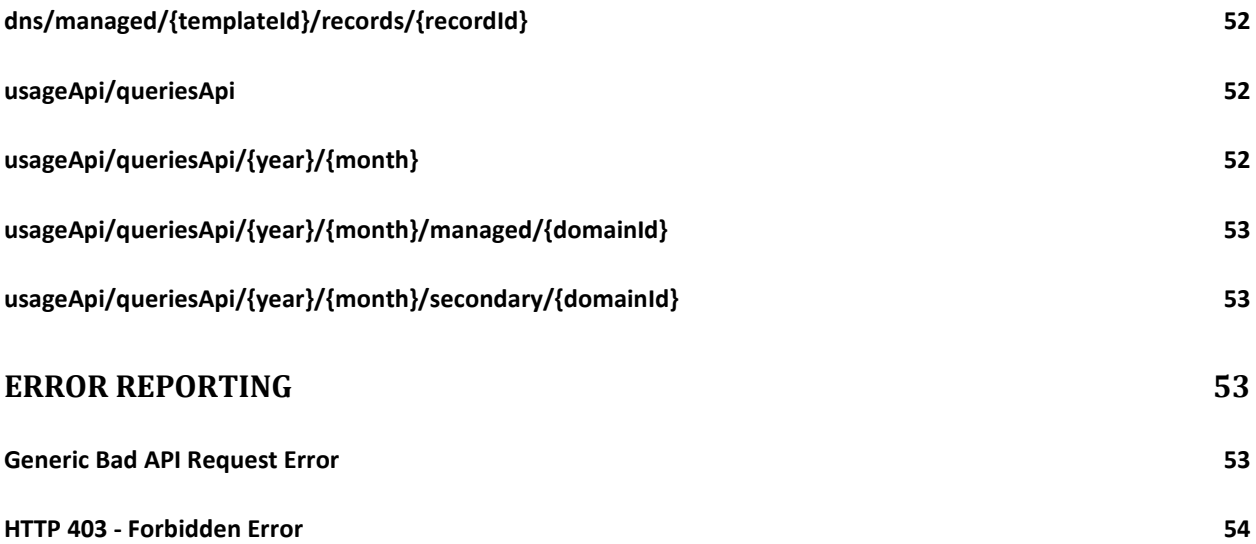

# <span id="page-5-0"></span>**Revision History**

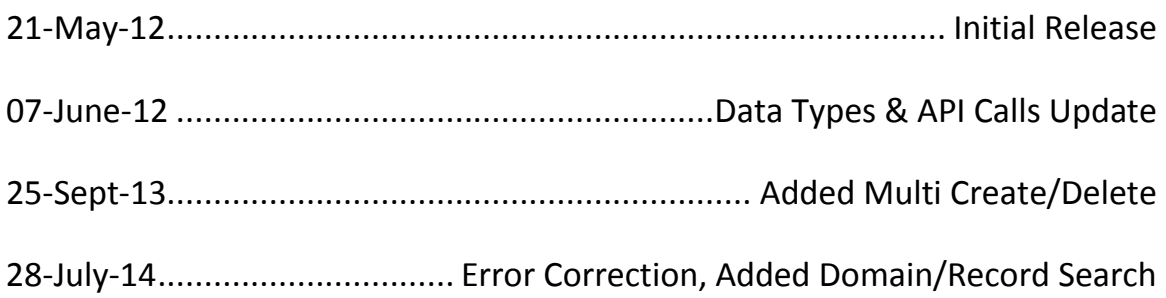

# <span id="page-6-0"></span>**Overview**

# <span id="page-6-1"></span>**Making A Request**

REST requests can be made via HTTPS or HTTP by using the headers, authentication, data types, and methods specified below. The current endpoint for the API V2.0 is available at:

```
http[s]://api.dnsmadeeasy.com/V2.0/
```
# <span id="page-6-2"></span>**The Sandbox**

The sandbox is available as a non-production environment to test API calls and any code developed to run on top of the API. A sandbox account is completely independent from a production account in DNS Made Easy and has different API keys.

A sandbox account can be created at:

http://sandbox.dnsmadeeasy.com/account/new

The current endpoint for the sandbox API is available at:

http[s]://api.sandbox.dnsmadeeasy.com/V2.0/

# <span id="page-6-3"></span>**Rate Limiting**

To prevent unwanted flooding of the API system, there is a maximum number of requests that can be sent in a given time period. This limit is 150 requests per 5 minute scrolling window. For example, 100 requests could be made in one minute, followed by a 5 minute wait, following by 150 requests. This limit is tracked per API key and all requests count toward this limit. Refer to the *x-dnsme-requestLimit* and *xdnsme-requestsRemaining* header fields for values related to this limit.

# <span id="page-7-0"></span>**Supported Data Formats**

The DNS Made Easy API supports both XML and JSON data formats, specified by using the *content-type* and *accept* HTTP header fields. If no format is specified, JSON will be used as the default.

# <span id="page-7-1"></span>**Authentication**

Authentication with the DNS Made Easy API is done using the API and Secret keys, given on a per-account basis. The values for these keys can be found on the **Config - Account Information** page once logged into your DNS Made Easy account. To make an authenticated request, follow these steps:

- Create the string representation of the current UTC date and time in HTTP format. Example: Sat, 12 Feb 2011 20:59:04 GMT
- Calculate the hexadecimal HMAC SHA1 hash of that string using your Secret key as the hash key. Example: b3502e6116a324f3cf4a8ed693d78bcee8d8fe3c
- Set the values for the request headers using your API key, the current date and time, and the HMAC hash that you calculated. This example was created using a Secret key of c9b5625f-9834-4ff8-baba-4ed5f32cae55:
	- o x-dnsme-apiKey:1c1a3c91-4770-4ce7-96f4-54c0eb0e457a
	- o x-dnsme-requestDate:Sat, 12 Feb 2011 20:59:04 GMT
	- o x-dnsme-hmac:b3502e6116a324f3cf4a8ed693d78bcee8d8fe3c

Requests must be sent shortly after these headers are generated. If too much time has passed between when the *x-dnsme-requestDate* and *x-dnsme-hmac* strings were created and when the request is received by the DNS Made Easy API servers, then the request will be denied.

Requests made with invalid credentials or an invalid *x-dnsme-requestDate* value will receive an **HTTP 403 – Forbidden response**.

# <span id="page-7-2"></span>**Common Header Fields**

The DNS Made Easy API includes several custom HTTP header fields that contain information about the requests and responses that are sent. These headers fields are:

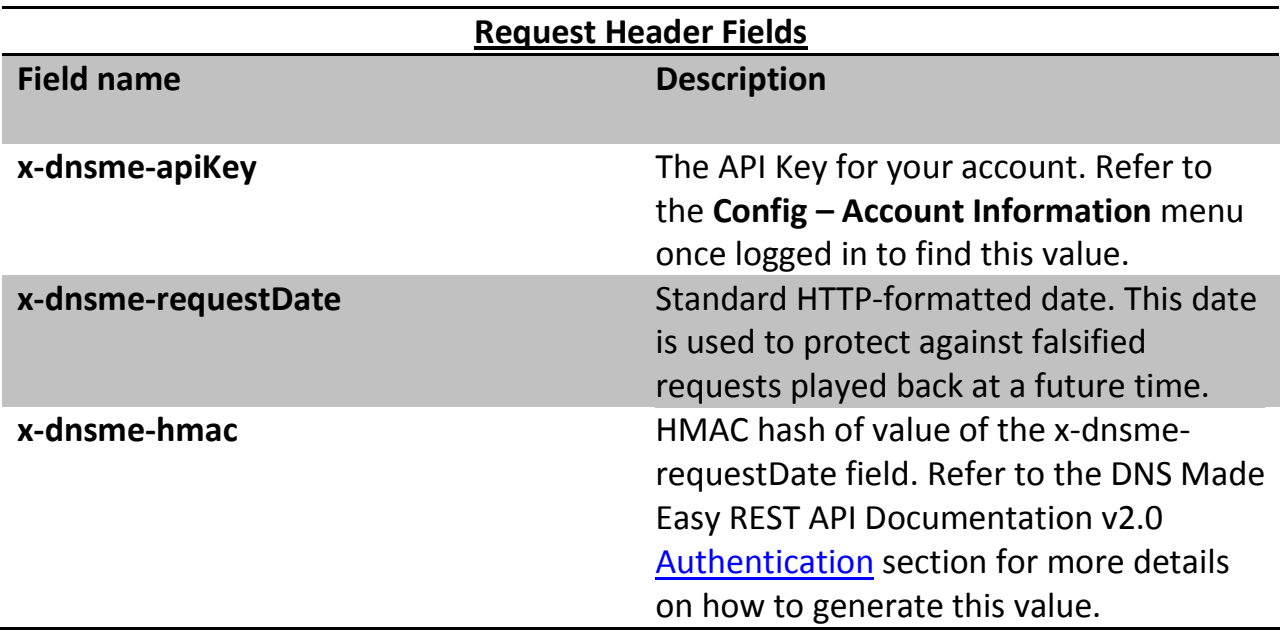

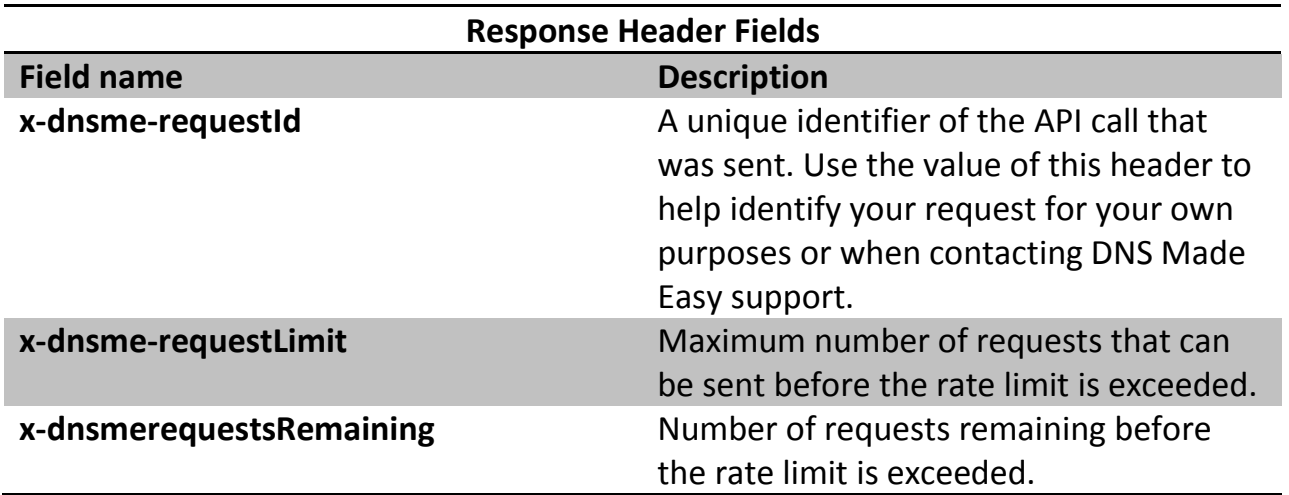

# <span id="page-9-0"></span>**Try it! Getting Started**

If you'd like to make an API request, just follow these steps. We've provided a sample Perl script that can be used to make requests.

- Download and install cURL. Make sure that the cURL executable is part of your path.
- Download and install Perl. Make sure that the Perl executable is part of your path.
- Download the necessary Perl extensions by running the following commands:

```
perl -MCPAN -e "install Digest::HMAC_SHA1"
perl -MCPAN -e "install HTTP::Date"
perl -MCPAN -e "install Config::Properties"
```
- Download the following DNS Made Easy files and save them into the same location:
	- **[dnsmeapi.properties](https://support.dnsmadeeasy.com/index.php?/Knowledgebase/Article/View/125/15/dnsmeapiproperties)**
	- [dnsmeapi.pl](https://support.dnsmadeeasy.com/index.php?/Knowledgebase/Article/View/124/15/dnsmeapipl)
- Put your API and Secret Keys into the dnsmeapi.properties file, the location of these keys is specified below in the Authentication section.
- Make requests using the dnsmeapi.pl script as a wrapper around cURL! For example:

```
perl dnsmeapi.pl https://api.dnsmadeeasy.com/V2.0/dns/managed/ -H 
accept:application/xml
perl dnsmeapi.pl https://api.dnsmadeeasy.com/V2.0/dns/managed/12345 -X 
perl dnsmeapi.pl http://api.dnsmadeeasy.com/V2.0/ 
dns/managed/12345/records -H accept:application/json
```
cURL accepts the -X option to set the HTTP method used for the request (GET is used if no method is specified). cURL accepts the –H option to set HTTP headers for the request.

# <span id="page-10-0"></span>**API Calls**

The following is a detailed listing of all data types used for requests and responses with the DNS Made Easy API. Not seeing a specific example API call you are looking for? Please contact [sales@dnsmadeeasy.com](mailto:sales@dnsmadeeasy.com) to request it be added.

# <span id="page-10-1"></span>**Managed DNS Fields - /dns/managed/**

The dns/managed/ data type contains information about a single domain. The following fields are available:

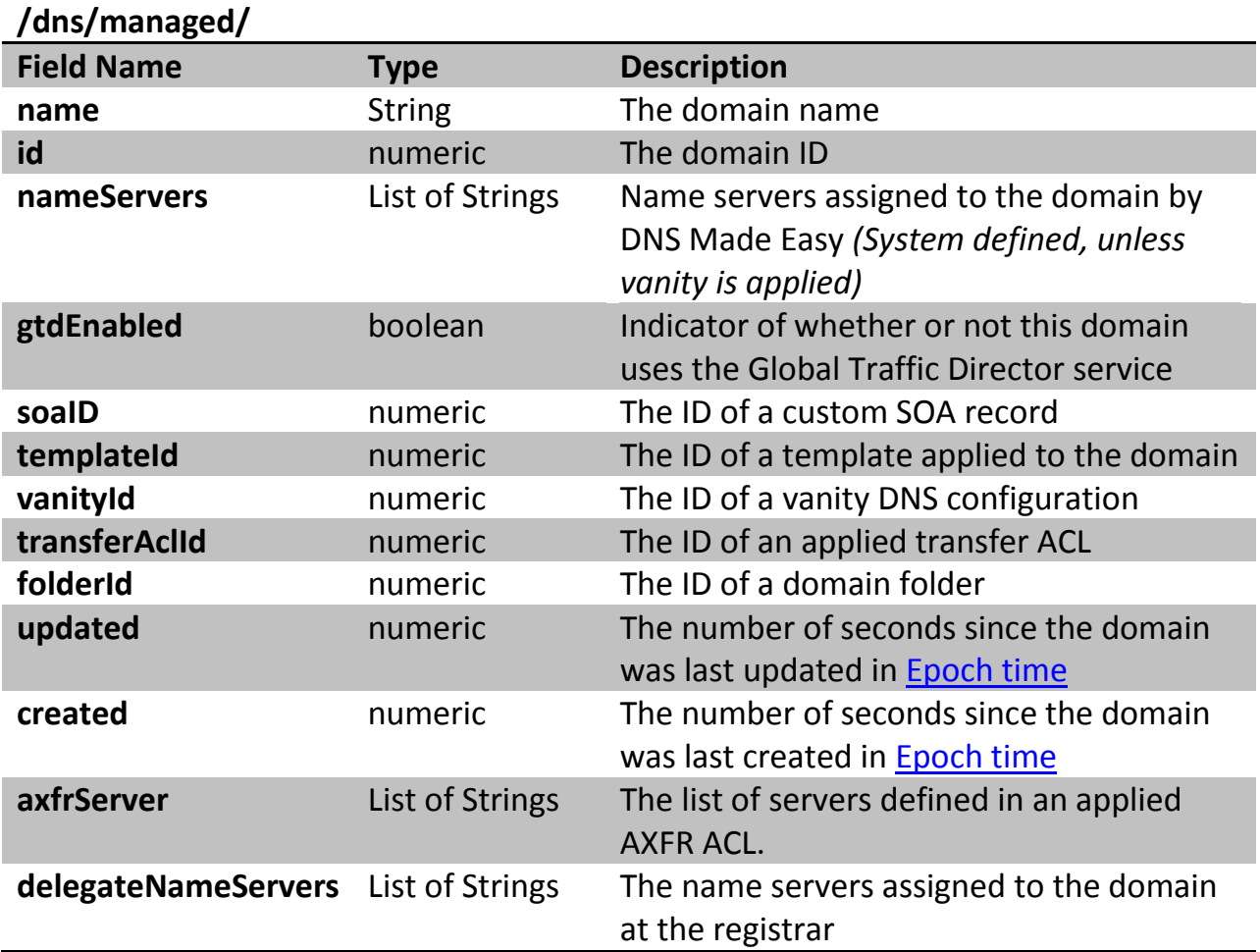

<span id="page-10-2"></span>**Example XML Representation** <domain>

```
<created>2014-02-19T00:00:00+00:00</created>
     <delegateNameServers>ns0.dnsmadeeasy.com.</delegateNameServers>
     <delegateNameServers>ns1.dnsmadeeasy.com.</delegateNameServers>
     <delegateNameServers>ns2.dnsmadeeasy.com.</delegateNameServers>
     <delegateNameServers>ns3.dnsmadeeasy.com.</delegateNameServers>
     <delegateNameServers>ns4.dnsmadeeasy.com.</delegateNameServers>
     <folderId>12345</folderId>
     <gtdEnabled>false</gtdEnabled>
     <id>1234567</id>
     <name>example.com</name>
     <nameServers>
           <fqdn>ns0.dnsmadeeasy.com</fqdn>
           <ipv4>208.94.148.2</ipv4>
           <ipv6>2600:1800:0::1</ipv6>
     </nameServers>
     <nameServers>
           <fqdn>ns1.dnsmadeeasy.com</fqdn>
           <ipv4>208.80.124.2</ipv4>
           <ipv6>2600:1801:1::1</ipv6>
     </nameServers>
     <nameServers>
           <fqdn>ns2.dnsmadeeasy.com</fqdn>
           <ipv4>208.80.126.2</ipv4>
           <ipv6>2600:1802:2::1</ipv6>
     </nameServers>
     <nameServers>
           <fqdn>ns3.dnsmadeeasy.com</fqdn>
           <ipv4>208.80.125.2</ipv4>
           <ipv6>2600:1801:3::1</ipv6>
     </nameServers>
     <nameServers>
           <fqdn>ns4.dnsmadeeasy.com</fqdn>
           <ipv4>208.80.127.2</ipv4>
           <ipv6>2600:1802:4::1</ipv6>
     </nameServers>
     <templateId>1234</templateId>
     <updated>2014-07-10T18:02:30.051+00:00</updated>
</domain>
```
# <span id="page-11-0"></span>**Example JSON Representation**

```
\{"name":"myDomain.com",
"nameServer":[
"ns10.dnsmadeeasy.com",
```

```
"ns11.dnsmadeeasy.com",
"ns12.dnsmadeeasy.com",
"ns13.dnsmadeeasy.com",
"ns14.dnsmadeeasy.com",
"ns15.dnsmadeeasy.com"
\cdot"gtdEnabled":true}
{
     "name":"example.com",
     "id":1234567,
     "folderId":12345,
     "nameServers":[
           {
                 "fqdn":"ns0.dnsmadeeasy.com",
                 "ipv6":"2600:1800:0::1",
                 "ipv4":"208.94.148.2"
           },
           \{"fqdn":"ns1.dnsmadeeasy.com",
                 "ipv6":"2600:1801:1::1",
                 "ipv4":"208.80.124.2"
           },
           \{"fqdn":"ns2.dnsmadeeasy.com",
                 "ipv6":"2600:1802:2::1",
                 "ipv4":"208.80.126.2"
           },
           \{"fqdn":"ns3.dnsmadeeasy.com",
                 "ipv6":"2600:1801:3::1",
                 "ipv4":"208.80.125.2"
           },
           \{"fqdn":"ns4.dnsmadeeasy.com",
                 "ipv6":"2600:1802:4::1",
                 "ipv4":"208.80.127.2"
           }],
     "gtdEnabled":false,
     "updated":1405015350051,
     "templateId":1234,
     "delegateNameServers":[
           "ns0.dnsmadeeasy.com.",
           "ns1.dnsmadeeasy.com.",
           "ns2.dnsmadeeasy.com.",
```

```
"ns3.dnsmadeeasy.com.",
           "ns4.dnsmadeeasy.com"],
     "created":1392768000000
}
```
### <span id="page-13-0"></span>**SINGLE DOMAIN ACTIONS**

The following calls are actions for a single domain name.

<span id="page-13-1"></span>*Searching for specific Domains by ID or name*

To return information about a single domain, you must first have its associated domain ID.

To view a full list of all domains and domain ID's in your account issue the call:

./dnsmeapi.pl [https://api.dnsmadeeasy.com/V2.0/dns/managed/](https://api.dnsmadeeasy.com/V2.0/dns/managed/999999)

#### You can also find a specific domain ID by domain name:

./dnsmeapi.pl [http://api.dnsmadeeasy.com/V2.0/dns/managed/name?domainn](http://api.dnsmadeeasy.com/V2.0/dns/managed/name?domainname=%7bdomainname%7d)  $ame=\{domainname\}$ 

./dnsmeapi.pl [http://api.dnsmadeeasy.com/V2.0/dns/managed/id/{domainna](http://api.dnsmadeeasy.com/V2.0/dns/managed/id/%7Bdomainname%7D) [me}](http://api.dnsmadeeasy.com/V2.0/dns/managed/id/%7Bdomainname%7D)

#### <span id="page-13-2"></span>*Managed DNS GET- Return a domain*

The following call would return configuration information of a single domain including name server assignment and the domain ID.

Example Call – Return data about a single domain with the domain ID 999999:

./dnsmeapi.pl<https://api.dnsmadeeasy.com/V2.0/dns/managed/999999>

#### Example Output:

{"name":"example.com","id":999999,"gtdEnabled":true,"nameServers":[{"i pv4":"208.94.148.4","fqdn":"ns10.dnsmadeeasy.com","ipv6":"2600:1800:10 ::1"},{"ipv4":"208.80.124.4","fqdn":"ns11.dnsmadeeasy.com","ipv6":"260 0:1801:11::1"},{"ipv4":"208.80.126.4","fqdn":"ns12.dnsmadeeasy.com","i pv6":"2600:1802:12::1"},{"ipv4":"208.80.125.4","fqdn":"ns13.dnsmadeeas y.com","ipv6":"2600:1801:13::1"},{"ipv4":"208.80.127.4","fqdn":"ns14.d nsmadeeasy.com","ipv6":"2600:1802:14::1"},{"ipv4":"208.94.149.4","fqdn ":"ns15.dnsmadeeasy.com","ipv6":"2600:1800:15::1"}],"pendingActionId":

```
0,"folderId":99999,"created":1326758400000,"delegateNameServers":[],"u
pdated":1337121058848}
```
Example Error: Generic API 404 Error for a badly formulated request.

#### <span id="page-14-0"></span>*Managed DNS PUT- Update a domain*

This call would be used to change a configuration option of a single domain such as assigned vanity or template.

Example Call – Changing the Vanity DNS ID to 9999 for domain ID 999999:

```
./dnsmeapi.pl https://api.dnsmadeeasy.com/V2.0/dns/managed/999999 -X 
PUT -H accept:application/json -H content-type:application/json -d 
'{"vanityId":"9999"}'
```
#### Example Error:

```
{"error":["Invalid domain IDs specified.","Invalid Vanity NS 
configuration."]}
```
Either an invalid domain ID or Vanity DNS ID was specified.

#### <span id="page-14-1"></span>*Managed DNS POST- Create a domain*

This call would be used to create a single domain.

#### Example Call:

```
./dnsmeapi.pl https://api.dnsmadeeasy.com/V2.0/dns/managed/ -X POST -H 
accept:application/json -H content-type:application/json -d 
'{"name":"example.com"}'
```
#### Example Output:

```
{"name":"example.com","id":99999,"folderId":1171,"gtdEnabled":false,"u
pdated":1406046257363,"nameServers":[{"fqdn":"ns0.dnsmadeeasy.com","ip
v4":"208.94.148.2","ipv6":"2600:1800:0::1"},{"fqdn":"ns1.dnsmadeeasy.c
om","ipv4":"208.80.124.2","ipv6":"2600:1801:1::1"},{"fqdn":"ns2.dnsmad
eeasy.com","ipv4":"208.80.126.2","ipv6":"2600:1802:2::1"},{"fqdn":"ns3
.dnsmadeeasy.com","ipv4":"208.80.125.2","ipv6":"2600:1801:3::1"},{"fqd
n":"ns4.dnsmadeeasy.com","ipv4":"208.80.127.2","ipv6":"2600:1802:4::1"
}],"pendingActionId":1,"processMulti":false,"activeThirdParties":[],"c
reated":1405987200000}
```
Example Error:

{"error":["Domain name conflicts with existing zones."]}

The domain name already exists within a DNS Made Easy account.

#### <span id="page-15-0"></span>*Managed DNS DELETE- Delete a domain*

This call would be used to delete a single domain.

# Example Call:

```
./dnsmeapi.pl https://api.dnsmadeeasy.com/V2.0/dns/managed/999999 -X 
DELETE -H accept:application/json -H content-type:application/json -d 
'{["999999"]}'
```
# Example Error:

```
{"error":["Cannot delete a domain that is pending a create or delete 
action."]}
```
The domain is already in creating or deleting status and cannot be deleted until this pending action completes.

# <span id="page-15-1"></span>**MULTIDOMAIN ACTIONS**

The following calls would be used to perform a single action on many domains at once, such as creation or deletion. In addition to the available fields from */dns/managed* data type, the following fields are also available for multi-domain actions:

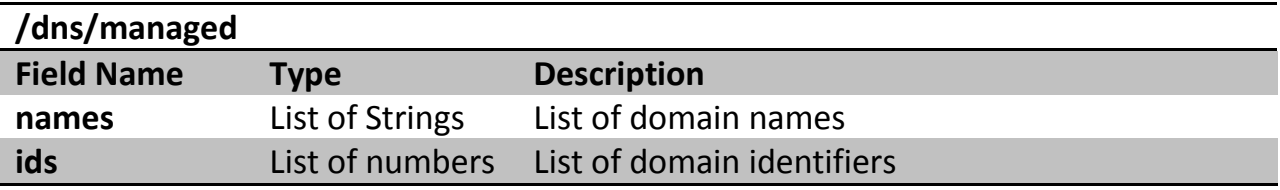

### <span id="page-16-0"></span>*Managed DNS GET- Return all domains*

This call will return all the managed DNS domains in the account including the domain name, domain ID, and additional GTD, folder, and date configured information.

Example Call:

./dnsmeapi.pl<https://api.dnsmadeeasy.com/V2.0/dns/managed/>

# Example Output:

{"data":[{"name":"example.com","id":999999,"gtdEnabled":false,"pending ActionId":0,"folderId":99999,"created":1336953600000,"updated":1337033 603667},{"name":"example1.com","id":999991,"gtdEnabled":true,"pendingA ctionId":0,"folderId":99999,"created":1326758400000,"updated":13371210 58848},{"name":"example2.com","id":999992,"gtdEnabled":false,"pendingA ctionId":0,"folderId":9999,"created":1331164800000,"updated":133122508 7653},{"name":"example3.com","id":999993,"gtdEnabled":false,"pendingAc tionId":0,"folderId":9999,"created":1334016000000,"updated":1334080916 510}],"page":1,"totalPages":1,"totalRecords":6}

Example Error:

If the account has no domains, an empty request is returned:  $\{\}$ 

### <span id="page-16-1"></span>*Managed DNS PUT- Update multiple domains*

This call would be used to change configuration of multiple domains.

Example Call – Changing the Vanity DNS ID to 9999 for domain ID's 999999 and 999991:

```
./dnsmeapi.pl https://api.dnsmadeeasy.com/V2.0/dns/managed -X PUT -H 
accept:application/json -H content-type:application/json -d 
'{"ids":["999999","999991"],"vanityId":"9999"}'
```
Example Error:

```
{"error":["Invalid domain IDs specified.","Invalid Vanity NS 
configuration."]}
```
Either an invalid domain ID or Vanity DNS ID was specified.

#### <span id="page-17-0"></span>*Managed DNS POST- Create multiple domains*

This call would be used to create multiple domains.

# Example Call:

```
./dnsmeapi.pl https://api.dnsmadeeasy.com/V2.0/dns/managed -X POST -H 
accept:application/json -H content-type:application/json -d 
'{"names":["example01.com","example02.com"]}'
```
# Example Output:

[999991,999992]

The domain ID's for the newly created domains.

# Example Error:

{"error":["Domain name conflicts with existing zones."]}

One of the domain names exists within a DNS Made Easy account already.

### <span id="page-17-1"></span>*Managed DNS DELETE – Delete multiple domains*

This call would be used to delete multiple domains with ID's 999999 and 999991.

Example Call:

```
./dnsmeapi.pl https://api.dnsmadeeasy.com/V2.0/dns/managed -X DELETE -
H accept:application/json -H content-type:application/json -d 
'[999999,999991]'
```
Example Output: No output on successful call

Example Error:

```
{"error":["Cannot delete a domain that is pending a create or delete 
action."]}
```
# <span id="page-17-2"></span>**Record Fields - /dns/managed/{domain\_id}/records/**

The record data type contains information about DNS records for a given domain. The following fields are available:

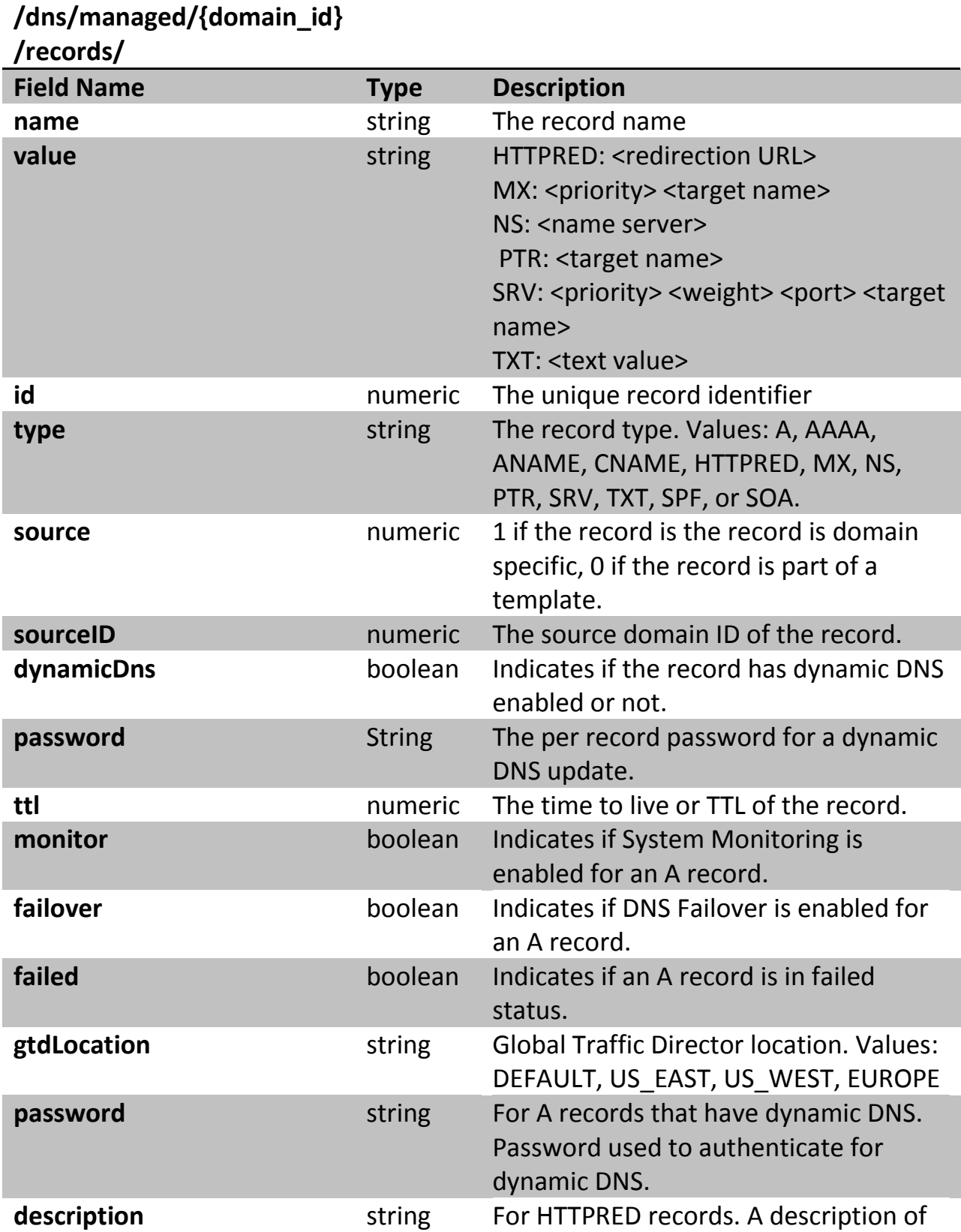

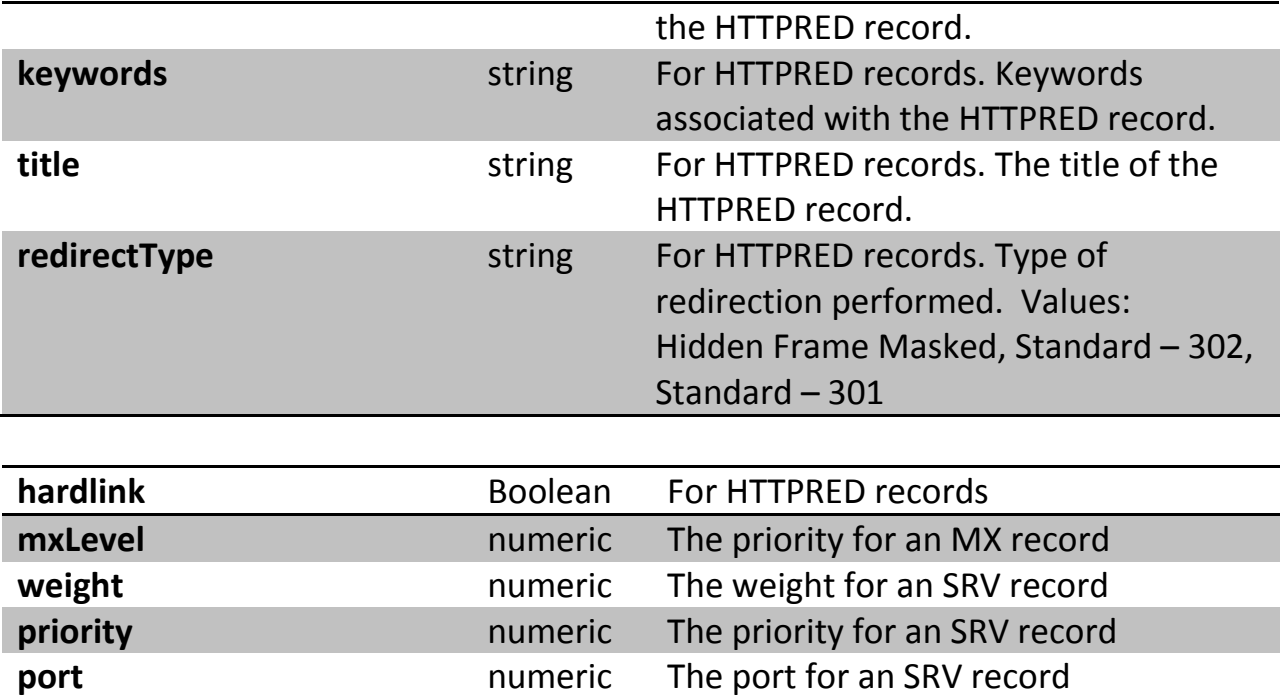

# <span id="page-19-0"></span>**Example XML Representation**

```
<record>
     <dynamicDns>false</dynamicDns>
     <failed>false</failed>
     <failover>false</failover>
     <gtdLocation>DEFAULT</gtdLocation>
     <hardLink>false</hardLink>
     <id>12345678</id>
     <monitor>false</monitor>
     <name>test</name>
     <source>1</source>
     <sourceId>1234567</sourceId>
     <ttl>1800</ttl>
     <type>A</type>
     <value>1.1.1.1</value>
</record>
<record>
     <dynamicDns>false</dynamicDns>
     <failed>false</failed>
     <failover>false</failover>
     <gtdLocation>DEFAULT</gtdLocation>
     <hardLink>false</hardLink>
     <id>12345679</id>
```

```
<monitor>false</monitor>
<mxLevel>5</mxLevel>
<name>test</name>
<source>1</source>
<sourceId>1234567</sourceId>
<ttl>1800</ttl>
<type>MX</type>
<value>mx1.mailserver.com.</value>
```

```
</record>
```
# <span id="page-20-0"></span>**Example JSON Representations**

```
{
     "name":"test",
      "value":"1.1.1.1",
     "id":12345678,
     "type":"A",
     "source":1,
     "gtdLocation":"DEFAULT",
     "failed":false,
     "failover":false,
     "sourceId":1234567,
     "monitor":false,
     "dynamicDns":false,
     "ttl":1800,
     "hardLink":false
}
{
     "name":"test",
     "value":"mx1.mailserver.com.",
     "id":12345679,
     "type":"MX",
     "source":1,
     "gtdLocation":"DEFAULT",
     "failed":false,
     "failover":false,
     "sourceId":1234567,
     "monitor":false,
     "dynamicDns":false,
     "ttl":1800,
```

```
"mxLevel":5,
"hardLink":false
```
}

#### <span id="page-21-0"></span>*Searching for specific Records by name or type*

To perform operations on a specific record in a domain, you must first obtain the associated record ID for that record.

To view a full list of all records within a specific domain you would issue the call: ./dnsmeapi.pl <https://api.dnsmadeeasy.com/V2.0/dns/managed/999999/records>

# To search for specific record(s) by type and/or name:

```
./dnsmeapi.pl http://api.dnsmadeeasy.com/V2.0/dns/managed/{domainId}/r
ecords?type={recordType}
```

```
./dnsmeapi.pl http://api.dnsmadeeasy.com/V2.0/dns/managed/{domainId}/r
ecords?recordName={recordName}&type={recordType}
```
### <span id="page-21-1"></span>*Managed DNS Records GET- Return records*

This call would display all the records in a single domain ID and returns the record ID's of each associated record.

Example Call – View records in domain ID 999999:

```
./dnsmeapi.pl 
https://api.dnsmadeeasy.com/V2.0/dns/managed/999999/records
```
# Example Output:

```
{"data":[{"name":"mail","value":"www","id":9999999,"type":"CNAME","ttl
":1800,"sourceId":999999,"failover":false,"monitor":false,"gtdLocation
":"DEFAULT","source":1,"dynamicDns":false,"failed":false,"hardLink":fa
lse},{"name":"google","value":"http://www.google.com/","id":9999991,"t
ype":"HTTPRED","ttl":1800,"sourceId":999999,"failover":false,"monitor"
:false,"title":"title","gtdLocation":"DEFAULT","redirectType":"Standar
d -302","keywords":"keywords","description":"description","source":1,"dyn
amicDns":false,"failed":false,"hardLink":false},{"name":"www","value":
"5.5.5.5","id":9999992,"type":"A","ttl":1800,"sourceId":999999,"failov
er":false,"monitor":false,"gtdLocation":"EUROPE","source":1,"dynamicDn
s":false,"failed":false,"hardLink":false}],"page":1,"totalPages":1,"to
talRecords":3}
```
Example Error: Generic API 404 Error for a badly formulated request.

### <span id="page-22-0"></span>*Managed DNS Record PUT- Update a record*

This call will update a record with ID 2222222 in the domain with ID 999999. The call would change the A record mail to the IP 1.1.1.1 with a TTL of 86400 seconds.

## Example Call:

```
./dnsmeapi.pl 
https://api.dnsmadeeasy.com/V2.0/dns/managed/999999/records/2222222/ -
X PUT -H accept:application/json -H content-type:application/json -d 
'{"name":"mail","type":"A","value":"1.1.1.1","id":"2222222","gtdLocati
on":"DEFAULT","ttl":86400}'
```
Example Output: No output on successful call.

Example Error: Generic API 404 Error for a badly formulated request.

### <span id="page-22-1"></span>*Managed DNS Record POST- Create a record*

This call is used to create a record in a domain and will return the recordID.

Example Call – Create a record in the domain with domain ID 999999:

```
./dnsmeapi.pl 
https://api.dnsmadeeasy.com/V2.0/dns/managed/999999/records/ -X POST -
H accept:application/json -H content-type:application/json -d 
'{"name":"test","type":"A","value":"1.1.1.1","gtdLocation":"DEFAULT","
ttl":86400}'
```
# Example Output:

```
{"name":"test","value":"1.1.1.1","id":9999993,"type":"A","ttl":86400,"
sourceId":999999,"failover":false,"monitor":false,"gtdLocation":"DEFAU
LT","source":1,"dynamicDns":false,"failed":false,"hardLink":false}
```
# Example Error:

```
{"error":["Record with this type (A), name (test), and value (1.1.1.1) 
already exists."]}
```
The A record with the name and IP entered already exists.

### <span id="page-23-0"></span>*Managed DNS Record DELETE – Delete a record*

Delete a single DNS record a domain.

Example Call – Delete the record with recordID 1234567 from the domain with domainID 999999:

./dnsmeapi.pl <https://api.dnsmadeeasy.com/V2.0/dns/managed/999999/records/1234567>

-X DELETE

Example Output: No output on successful call.

Example Error: Generic API 404 Error for a badly formulated request.

# <span id="page-23-1"></span>**Multi Record Fields - /dns/managed/{domain\_id}/multi/records/**

The multi record data type contains information about domain actions for multiple records at a time. The following fields are available:

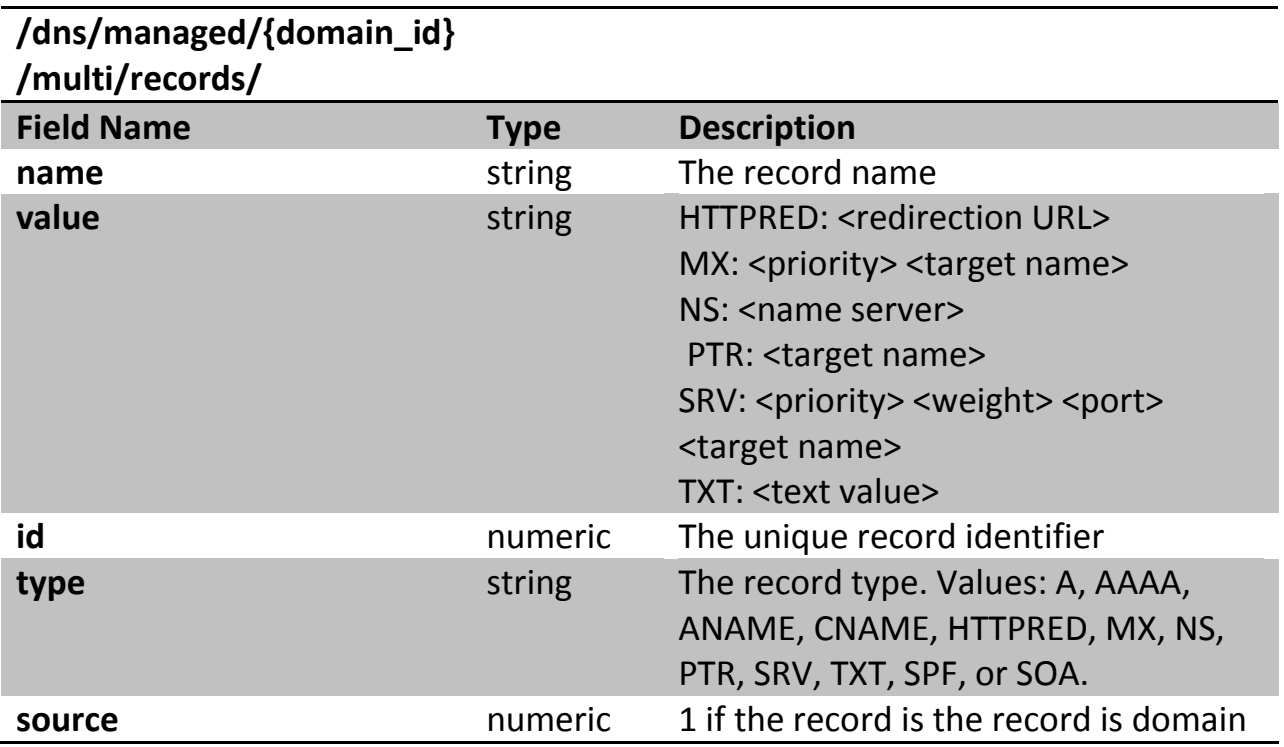

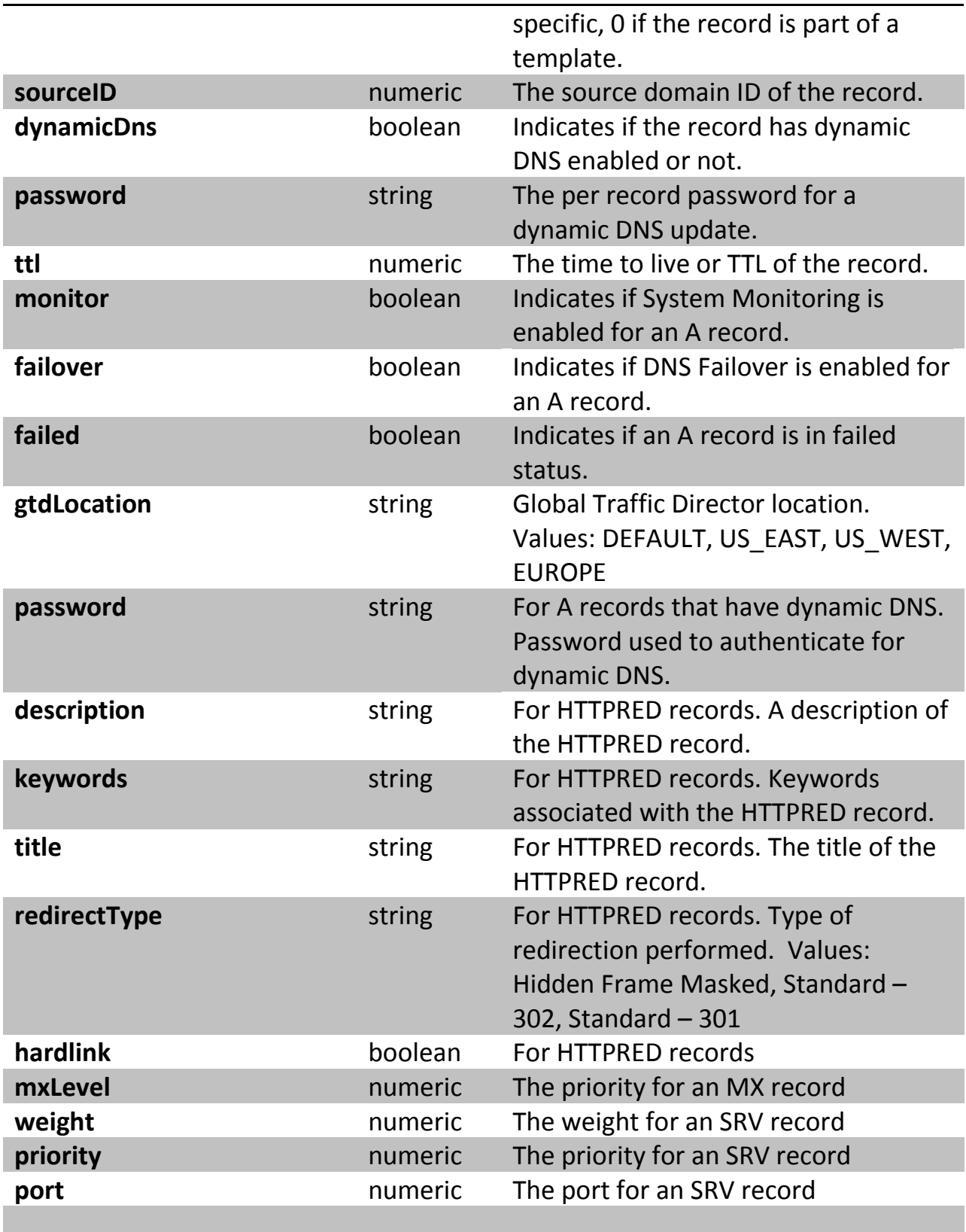

#### <span id="page-25-0"></span>*Multi-Record POST- Create multiple records in a single domain*

This call will create multiple records under a single domain in a single call. Example Call:

```
./dnsmeapi.pl 
http://api.dnsmadeeasy.com/V2.0/dns/managed/999999/records/createMulti 
-X POST -H accept:application/json -H content-type:application/json -d 
'[{"name":"test", "type":"CNAME", "value":"google.com.", 
"gtdLocation":"DEFAULT","ttl":1800}, {"name":"test1", "type":"CNAME", 
"value":"google.com.", "gtdLocation":"DEFAULT","ttl":1800}, 
{"name":"test2", "type":"CNAME", "value":"google.com.", 
"gtdLocation":"DEFAULT","ttl":1800}]'
```
#### Example Output:

```
[{"name":"test","value":"google.com.","id":12345678,"type":"CNAME","so
urce":1,"gtdLocation":"DEFAULT","failed":false,"failover":false,"sourc
eId":1234567,"monitor":false,"dynamicDns":false,"ttl":1800,"hardLink":
false},{"name":"test1","value":"google.com.","id":12345679,"type":"CNA
ME","source":1,"gtdLocation":"DEFAULT","failed":false,"failover":false
,"sourceId":1234567,"monitor":false,"dynamicDns":false,"ttl":1800,"har
dLink":false},{"name":"test2","value":"google.com.","id":12345670,"typ
e":"CNAME","source":1,"gtdLocation":"DEFAULT","failed":false,"failover
":false,"sourceId":1234567,"monitor":false,"dynamicDns":false,"ttl":18
00,"hardLink":false}]
```
The records with associated ID's.

#### Example Error:

{"error":["Duplicate name and value match detected for record \"test1 google.com.\" with domain \"example.com\"."

A record already exists with this name in this domain, conflicting with creating a CNAME of the same name.

#### <span id="page-25-1"></span>*Multi-Record PUT – Update multiple records in a single domain*

This call will update multiple records for a single domain.

Example Call:

```
./dnsmeapi.pl 
http://api.dnsmadeeasy.com/V2.0/dns/managed/999999/records/updateMulti 
-X PUT -H accept:application/json -H content-type:application/json -d 
'[{"id":9938153, "name":"test", "type":"CNAME", 
"value":"www.google.com.", "gtdLocation":"DEFAULT","ttl":1800}, 
{"id":9938155, "name":"test1", "type":"CNAME", 
"value":"www.google.com.", "gtdLocation":"DEFAULT","ttl":1800}, 
{"id":9938154, "name":"test2", "type":"CNAME", 
"value":"www.google.com.", "gtdLocation":"DEFAULT","ttl":1800}, 
{"id":9938154, "name":"test3", "type":"CNAME", 
"value":"www.google.com.", "gtdLocation":"DEFAULT","ttl":1800}]'
```
# Example Error:

{"error":["Duplicate name and value match detected for record \"test1 google.com.\" with domain \"example.com\"."

#### <span id="page-26-0"></span>*Multi-Record DELETE – Delete multiple records from a single domain*

This call is used to delete multiple records from a domain.

# Example Calls:

```
./dnsmeapi.pl 
https://api.dnsmadeeasy.com/V2.0/dns/managed/999999/records?ids=999999
9, 9999991, 9999992, 9999993 -X DELETE
```
./dnsmeapi.pl https://api.dnsmadeeasy.com/V2.0/dns/managed/999999/records?ids=999999 9&ids=23123123&ids=891293 -X DELETE

Example Output: No output on successful call.

# <span id="page-26-1"></span>**SOA Record Fields - /dns/soa/**

The SOA Record data type contains parameters for custom SOA records and their configuration. The following fields are available.

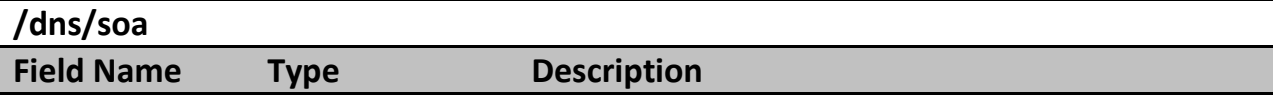

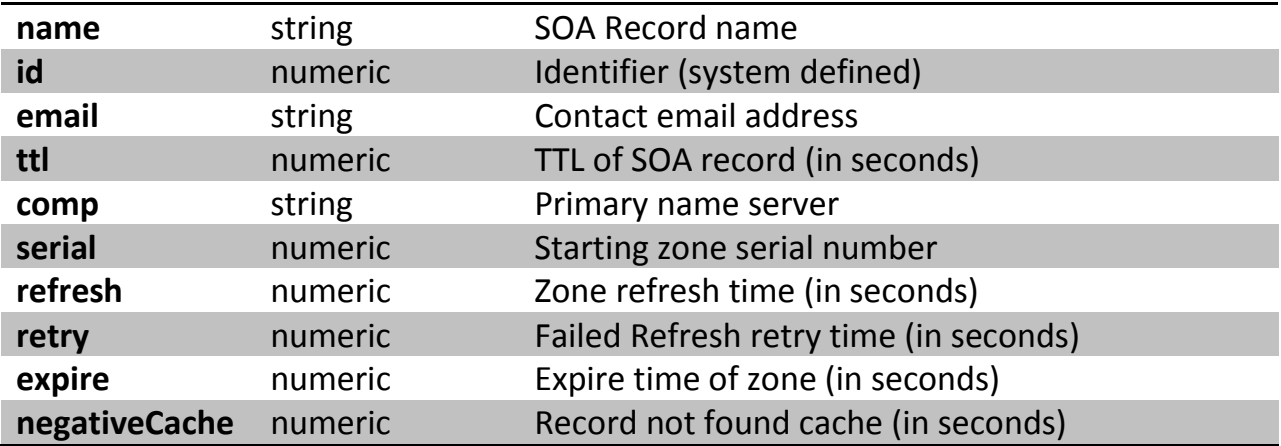

# <span id="page-27-0"></span>**Example XML Representation**

```
<data type="soa">
     <comp>ns10.dnsmadeeasy.com.</comp>
     <email>dns.dnsmadeeasy.com.</email>
     <expire>604800</expire>
     <id>1234</id>
     <name>Master For Second Set</name>
     <negativeCache>10800</negativeCache>
     <refresh>14400</refresh>
     <retry>3600</retry>
     <serial>2009010102</serial>
     <ttl>21600</ttl>
```
</data>

# <span id="page-27-1"></span>**Example JSON Representation**

#### {

```
"name":"Custom SOA",
"id":1234,
"email":"dns.dnsmadeeasy.com.",
"comp":"ns10.dnsmadeeasy.com.",
"refresh":14400,
"serial":2009010102,
"retry":3600,
"expire":604800,
"negativeCache":10800,
"ttl":21600
```

```
}
```
#### <span id="page-28-0"></span>*SOA Record GET- Return SOA records*

Example Call - This call will display all custom SOA records defined for an account: ./dnsmeapi.pl https://api.dnsmadeeasy.com/V2.0/dns/soa/ -H accept:application/json -H content-type:application/json -X GET

#### Example Output:

{"data":[{"name":"Master For Second Set","id":1234,"email":"dns.dnsmadeeasy.com.","comp":"ns10.dnsmadeeasy .com.","refresh":14400,"serial":2009010102,"retry":3600,"expire":60480 0,"negativeCache":10800,"ttl":21600},{"name":"Master for First Set","id":1235,"email":"dns.dnsmadeeasy.com.","comp":"ns0.dnsmadeeasy. com.","refresh":43200,"serial":2008010102,"retry":3600,"expire":120960 0,"negativeCache":180,"ttl":86400}],"page":0,"totalPages":1,"totalReco rds":2}

Example Error: If no records exist an empty set is returned.

#### Example Call – Return a Single SOA with ID 1234

./dnsmeapi.pl https://api.dnsmadeeasy.com/V2.0/dns/soa/1234

#### <span id="page-28-1"></span>*SOA Record PUT – Update an SOA record*

# Example Call – Assigning a custom SOA to domains. This call will assign the domains with ID's 999999 and 999991 with the custom SOA record with ID 9999:

```
./dnsmeapi.pl https://api.dnsmadeeasy.com/V2.0/dns/managed/ -H 
accept:application/json -H content-type:application/json -X PUT -d 
'{"ids":["999999","999991"], "soaId":"9999"}'
```
#### Example Call – Editing a specific SOA with SOA ID 1234

```
./dnsmeapi.pl https://api.dnsmadeeasy.com/V2.0/dns/soa/1234 -X PUT -d 
'{"name":"My SOA 
Record","id":1234,"email":"dns.dnsmadeeasy.com.","comp":"ns0.dnsmadeea
sy.com.","refresh":43200,"serial":2008010102,"retry":3600,"expire":120
9600,"negativeCache":180,"ttl":86402}'
```
#### <span id="page-29-0"></span>*SOA Record POST – Create an SOA record*

Example Call - This call will create the domains example.com and example1.com and assigned the custom SOA with ID 9999:

./dnsmeapi.pl https://api.dnsmadeeasy.com/V2.0/dns/managed/ -H accept:application/json -H content-type:application/json -X POST -d '{"names":["example.com","example1.com"], "soaId":"9999" }'

#### <span id="page-29-1"></span>*SOA Record DELETE – Delete an SOA record*

Example Call – This call will delete an SOA record with ID 1234 (must not be applied to any domains at the time of deletion):

./dnsmeapi.pl http://api.dnsmadeeasy.com/V2.0/dns/soa/1234 -X DELETE

# <span id="page-29-2"></span>**Vanity DNS Fields - /dns/vanity/**

The Vanity DNS data type contains parameters for vanity DNS configuration.

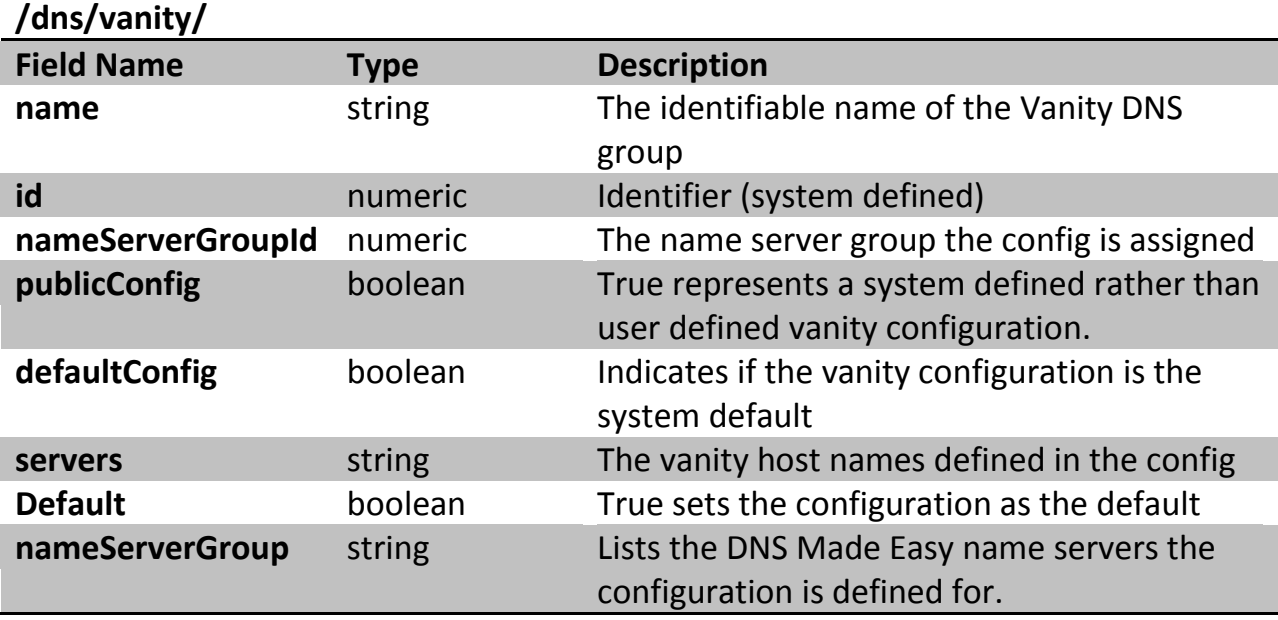

# <span id="page-30-0"></span>**Example XML Representation**

```
<data type="vanity">
     <default>false</default>
     <id>123456</id>
     <name>Custom Vanity Configuration</name>
     <nameServerGroup>ns0,ns1,ns2,ns3,ns4.dnsmadeeasy.com</nameServerG
     roup><nameServerGroupId>1</nameServerGroupId>
     <public>false</public>
     <servers>ns2.example.com</servers>
     <servers>ns3.example.com</servers>
</data>
```
{

}

# <span id="page-30-1"></span>**Example JSON Representation**

```
"name":"Custom Vanity Configuration",
"id":123456,
"nameServerGroupId":1,
"nameServerGroup":"ns0,ns1,ns2,ns3,ns4.dnsmadeeasy.com",
"servers":["ns2.example.com","ns3.example.com"],
"public":false,
"default":false
```
#### <span id="page-30-2"></span>*Vanity Name Server GET- Return all vanity name server configurations*

This call will display a full list of all vanity name server groups public and private defined within an account.

### Example Call:

./dnsmeapi.pl [https://api.dnsmadeeasy.com/V2.0/dns/vanity](http://208.94.145.143:8080/console/dns/vanity)

### Example Output:

```
{"data":[{"name":"Example 
Vanity","id":9999,"nameServerGroupId":1,"public":false,"servers":["ns0
.example.com","ns1.example.com"],"default":false,"nameServerGroup":"ns
0,ns1,ns2,ns3,ns4.dnsmadeeasy.com"} 
],"totalRecords":1,"totalPages":1,"page":1}
```
#### <span id="page-31-0"></span>*Vanity Name Server PUT- Edit an existing vanity name server configuration*

Example Call – Update an existing Vanity Name Server configuration with ID 1234:

```
./dnsmeapi.pl https://api.dnsmadeeasy.com/V2.0/dns/vanity/1234 -X PUT
-H accept:application/json -H content-type:application/json -d 
'{"name":"Update 
Name","id":1234,"nameServerGroupId":1,"nameServerGroup":"ns0,ns1,ns2,n
s3,ns4.dnsmadeeasy.com","servers":["ns0.example.com","ns1.example.com"
],"public":false,"default":false}'
```
Example Output: No output on successful call.

#### <span id="page-31-1"></span>*Vanity Name Server POST- Create a new vanity name server configuration*

Example Call – Create a new vanity configuration:

```
./dnsmeapi.pl http://api.dnsmadeeasy.com/V2.0/dns/vanity/ -X POST -H 
accept:application/json -H content-type:application/json -d 
'{"name":"New 
Vanity","nameServerGroupId":1,"nameServerGroup":"ns0,ns1,ns2,ns3,ns4.d
nsmadeeasy.com","servers":["ns2.example.com","ns3.example.com"],"publi
c":false,"default":false}'
```
# Example Output:

```
{"name":"New 
Vanity","id":12345,"nameServerGroupId":1,"nameServerGroup":"ns0,ns1,ns
2,ns3,ns4.dnsmadeeasy.com","servers":["ns2.example.com","ns3.example.c
om"],"public":false,"default":false}
```
The new vanity configuration and associated ID.

<span id="page-31-2"></span>*Vanity Name Server DELETE – Delete a vanity DNS configuration*

Example Call – This call will delete a vanity DNS configuration with ID 1234 (must not

be applied to any domains at the time of deletion):

```
./dnsmeapi.pl http://api.dnsmadeeasy.com/V2.0/dns/vanity/1234 -X 
DELETE
```
# <span id="page-31-3"></span>**Template Fields- /dns/template/**

The Template data type contains parameters for Record Set Template configuration.

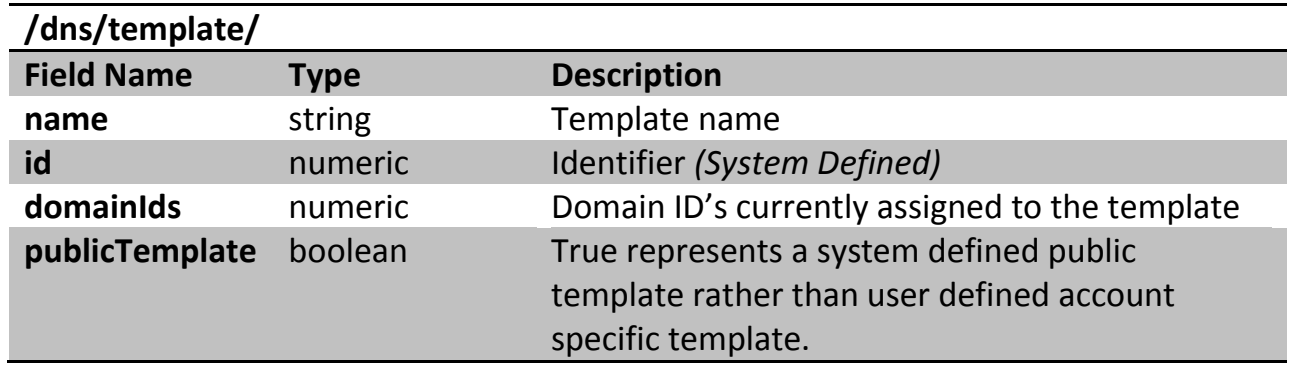

# <span id="page-32-0"></span>**Example XML Representation**

```
<data type="template">
     <id>12345</id>
     <name>Custom Template</name>
     <publicTemplate>false</publicTemplate>
</data>
```
# <span id="page-32-1"></span>**Example JSON Representation**

```
{
     "name":"Custom Template",
     "id":12345,
     "domainIds":[],
     "publicTemplate":false
}
```
# <span id="page-32-2"></span>**TEMPLATE ACTIONS**

#### <span id="page-32-3"></span>*Template GET- Return template configurations*

Example Call - This call would return all templates public and private within the account including:

./dnsmeapi.pl https://api.dnsmadeeasy.com/V2.0/dns/template/

## Example Output:

```
{"name":"Example 
Template","id":9999,"domainIds":[],"publicTemplate":false}
```
A full list of templates and associated ID's.

Example Call – This call will return a single template by ID:

./dnsmeapi.pl http://api.dnsmadeeasy.com/V2.0/dns/template/12345

Example Error: Generic API 404 Error for a badly formulated request.

#### <span id="page-33-0"></span>*Template POST- Create a new template configuration*

Example Call- This call will create a new public template:

```
./dnsmeapi.pl http://api.dnsmadeeasy.com/V2.0/dns/template/ -X POST -d 
'{"name":"New Template","publicTemplate":false}'
```
#### Example Output:

```
{"name":"New 
Template","id":14685,"domainIds":[],"publicTemplate":false}
```
The template data and associated ID.

#### <span id="page-33-1"></span>*Template DELETE – Delete a template configuration*

Example Call – This call will delete a template with ID 1234:

```
./dnsmeapi.pl http://api.dnsmadeeasy.com/V2.0/dns/template/1234 -X 
DELETE
```
Example Output – No output on successful call.

### <span id="page-33-2"></span>**TEMPLATE RECORD ACTIONS**

<span id="page-33-3"></span>*Template Record GET- Return template records* Example Call - This call would return all records within template ID 9999

```
./dnsmeapi.pl https://api.dnsmadeeasy.com/V2.0/
dns/template/9999/records/
```
### Example Call - This call would return all A records within template ID 9999:

```
./dnsmeapi.pl https://api.dnsmadeeasy.com/V2.0/
dns/template/9999/records?type=A
```
Example Output:

```
{"data":[{"name":"www","value":"1.1.1.1","id":9999999,"type":"A","sour
ce":2,"gtdLocation":"DEFAULT","ttl":1800,"sourceId":9999,"failover":fa
lse,"monitor":false,"hardLink":false,"dynamicDns":false,"failed":false
}],"page":1,"totalPages":1,"totalRecords":1}
```
Example Error: Generic API 404 Error for a badly formulated request.

# <span id="page-34-0"></span>*Template Record PUT- Update template records*

Example Call: This call updates a record with record ID 12345678 in template ID 123456

```
./dnsmeapi.pl 
http://api.dnsmadeeasy.com/V2.0/dns/template/123456/records/12345678/ 
-X PUT -d 
'{"name":"","value":"mail","id":12345678,"type":"MX","ttl":1800,"mxLev
el":10}'
```
Example Output – No output on successful call.

### <span id="page-34-1"></span>*Template Record POST- Create template records*

This call will create an A record within the template with the ID 9999.

Example Call:

```
./dnsmeapi.pl 
https://api.dnsmadeeasy.com/V2.0/dns/template/9999/records/ -X POST -H 
accept:application/json -H content-type:application/json -d 
'{"name":"www","type":"A","value"2.2.2.2","gtdLocation":"DEFAULT","ttl
":86400}'
```
# Example Output:

```
{"name":"www","value":"2.2.2.2","id":9999999,"type":"A","ttl":86400,"s
ourceId":9999,"failover":false,"monitor":false,"gtdLocation":"DEFAULT"
,"source":2,"dynamicDns":false,"failed":false,"hardLink":false}
```
Example Error: Generic API 404 Error for a badly formulated request.

# <span id="page-34-2"></span>*Template Record DELETE- Delete template records*

Example Call - This call will delete the record with ID 9999999 from the template with ID 9999:

```
./dnsmeapi.pl 
https://api.dnsmadeeasy.com/V2.0/dns/template/9999/records?ids=9999999 
-X DELETE
```
# <span id="page-35-0"></span>**Account ACL Fields - /dns/transferAcl/**

The Account ACL data type contains parameters for Access Control Lists defined for the account.

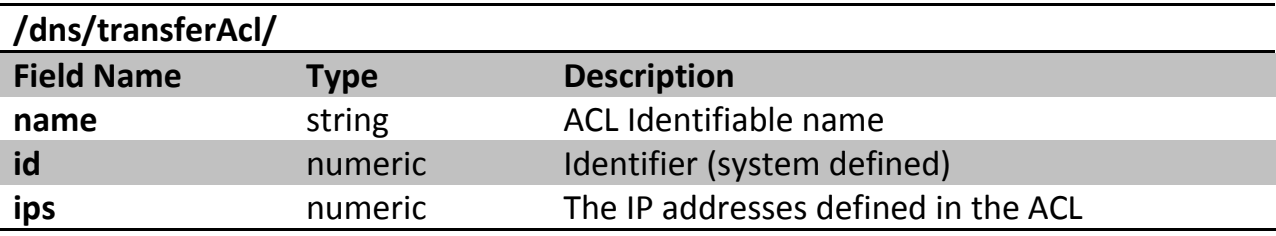

# <span id="page-35-1"></span>**Example XML Representation**

```
<data type="transferAcl">
     <id>12345</id>
     <ips>1.1.1, 1</ips>
     <name>Custom ACL</name>
</data>
```
# <span id="page-35-2"></span>**Example JSON Representation**

```
{
     "name":"Custom ACL",
     "id":12345,
     "ips":["1.1.1.1"]
}
```
### <span id="page-35-3"></span>*Transfer ACL GET- Return ACL configurations*

Example Call- This call will display a full list of all AXFR transfer ACL's:

./dnsmeapi.pl<https://api.dnsmadeeasy.com/V2.0/dns/transferAcl>

Example Output:

```
{"data":[{"name":"TestACL","id":9999,"ips":["1.2.3.4"]}],"totalRecords
":1,"totalPages":1,"page":1}
```
Example Call – This call will display a single transfer ACL with ID 1234:

```
./dnsmeapi.pl http://api.dnsmadeeasy.com/V2.0/dns/transferAcl/1234/
```
#### <span id="page-36-0"></span>*Transfer ACL PUT- Update an ACL*

Example Call – This call will update an existing transfer ACL with ID 1234, changing the name and adding a new IP:

```
./dnsmeapi.pl http://api.dnsmadeeasy.com/V2.0/dns/transferAcl/1234/ -X 
PUT -d '{"name":"Transfer ACL 
Update","id":1234,"ips":["1.1.1.1","2.2.2.2"]}'
```
#### <span id="page-36-1"></span>*Transfer ACL POST- Create a new ACL*

Example Call – This call will create a new Transfer ACL:

./dnsmeapi.pl http://api.dnsmadeeasy.com/V2.0/dns/transferAcl/ -X POST -d '{"name":"Test","ips":["3.3.3.3"]}'

Example Output:

{"name":"Test","id":1234,"ips":["3.3.3.3"]}

The ACL data with associated ID.

#### <span id="page-36-2"></span>*Transfer ACL DELETE – Delete an ACL*

Example Call – This call will delete a transfer ACL with ID 1234:

./dnsmeapi.pl http://api.dnsmadeeasy.com/V2.0/dns/transferAcl/1234 -X DELETE

# <span id="page-36-3"></span>**Folder Fields - /security/folder**

The Folder data type contains parameters for managing domain folders defined in the account.

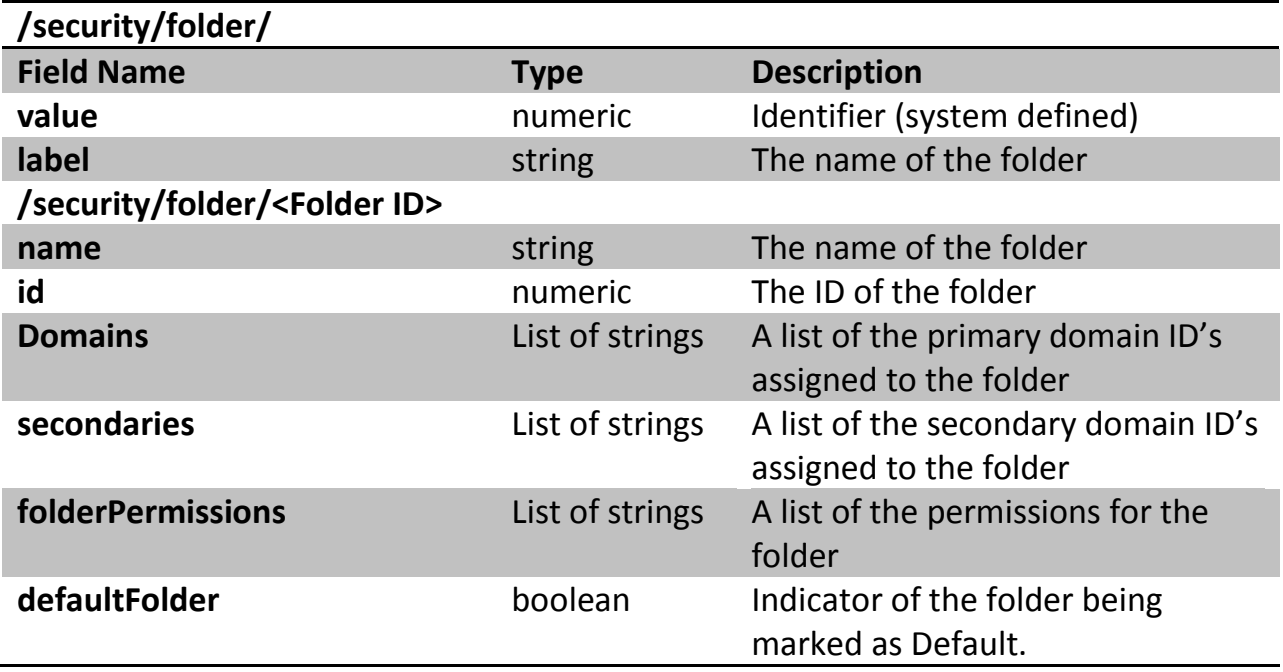

### <span id="page-37-0"></span>*Folder GET- Return folder information*

Example Call - This call will display a full list of all folders defined in the account.

./dnsmeapi.pl<https://api.dnsmadeeasy.com/V2.0/security/folder>

Example Output:

```
[{"value":99999,"label":"Default"},{"value":99991,"label":"Folder1"}]
```
A list of all folders and associated ID's.

Example Call- This call will display information about a single folder including domains contained within it by ID:

./dnsmeapi.pl<https://api.dnsmadeeasy.com/V2.0/security/folder/12345>

### Example Output:

```
{"name":"Folder1","id":12345,"domains":[12345678,12345679],"secondarie
s":[],"folderPermissions":[{"permission":0,"folderId":12345,"groupId":
11111,"folderName":"Folder1","groupName":"Group1"},{"permission":0,"fo
```

```
lderId":12345,"groupId":22222,"folderName":"Folder1","groupName":"Defa
ult"}],"defaultFolder":true}
```
#### <span id="page-38-0"></span>*Folder PUT – Update a Folder*

Example Call – This call will update a folder changing its name:

```
./dnsmeapi.pl https://api.dnsmadeeasy.com/V2.0/security/folder/12345 -
X PUT -d '{"name":"New Folder 
Update","id":12345,"defaultFolder":true}'
```
Example Output: No output on successful call.

#### <span id="page-38-1"></span>*Folder POST – Create a new Folder*

Example Call – The following call creates a new folder adding the domain with ID 1234567 to the folder:

```
./dnsmeapi.pl https://api.dnsmadeeasy.com/V2.0/security/folder/ -X 
POST -d '{"name":"New Folder 
Create","domains":[1234567],"defaultFolder":false}'
```
Example Output:

```
{"name":"New Folder 
Create","id":93710,"domains":[1442922],"secondaries":[],"folderPermiss
ions":[{"folderId":93710,"folderName":"New Folder 
Create"}],"defaultFolder":false}
```
The created folder with associated ID.

#### <span id="page-38-2"></span>*Folder DELETE – Remove a configured Folder*

Example Call – Delete a Folder with ID 12345:

```
./dnsmeapi.pl https://api.dnsmadeeasy.com/V2.0/security/folder/12345 -
X DELETE
```
Example Output – No output on successful call.

# <span id="page-38-3"></span>**Query Usage Fields - /usageApi/queriesApi/**

The query usage data type contains information for account query usage by month, day, domain, or per month per domain.

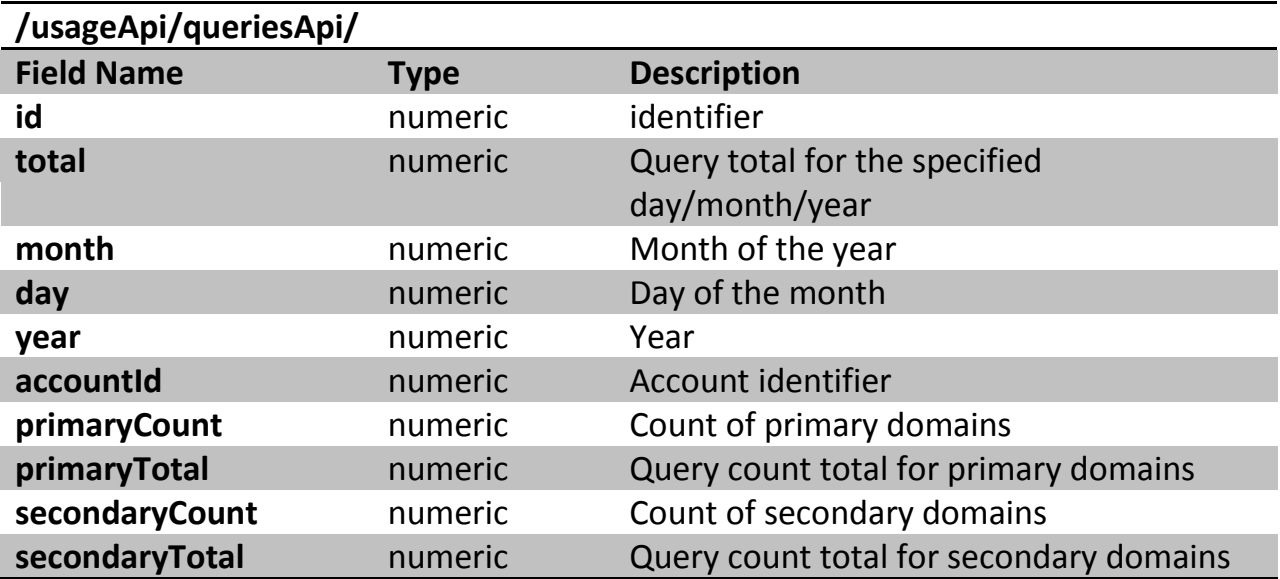

## **Example XML Representation:**

```
<queryUsage>
     <total>17372</total>
     <month>12</month>
     <year>2011<year>
     <accountId>99999</accountId>
</queryUsage>
```
# **Example JSON Representation:**

```
[{
     "id":null,
     "total":1712,
     "month":9,
     "year":2011,
     "day":null,
     "accountId":99999,
     "primaryCount":0,
     "primaryTotal":0,
     "secondaryCount":0,
     "secondaryTotal":0
```

```
},
{
     "id":null,
     "total":2386,
     "month":10,
     "year":2011,
     "day":null,
     "accountId":99999,
      "primaryCount":0,
     "primaryTotal":0,
      "secondaryCount":0,
      "secondaryTotal":0
}]
```
# <span id="page-40-0"></span>*Query Usage GET – Display all Query Usage*

This call will display a full report of query traffic within the account for all months and all domains.

Example Call:

./dnsmeapi.pl<https://api.dnsmadeeasy.com/V2.0/usageApi/queriesApi>

### <span id="page-40-1"></span>*Display Query Usage for a single month*

This call will display query usage for April of 2012 for all domains.

Example Call:

./dnsmeapi.pl https:// api.dnsmadeeasy.com/V2.0/usageApi/queriesApi/2012/4

### <span id="page-40-2"></span>*Query Usage for a Single Month for a Single Domain*

This call will display query usage for April of 2012 for the domain with ID 999999.

Example Call:

./dnsmeapi.pl [https://api.dnsmadeeasy.com/V2.0/usageApi/queriesApi/2012/4](https://api.dnsmadeeasy.com/V2.0/usageApi/queriesApi/2012/4/managed/999999)/managed/99999 [9](https://api.dnsmadeeasy.com/V2.0/usageApi/queriesApi/2012/4/managed/999999)

# <span id="page-41-0"></span>**Failover Fields - /monitor/**

The Failover data type contains parameters for DNS Failover and System Monitoring configuration.

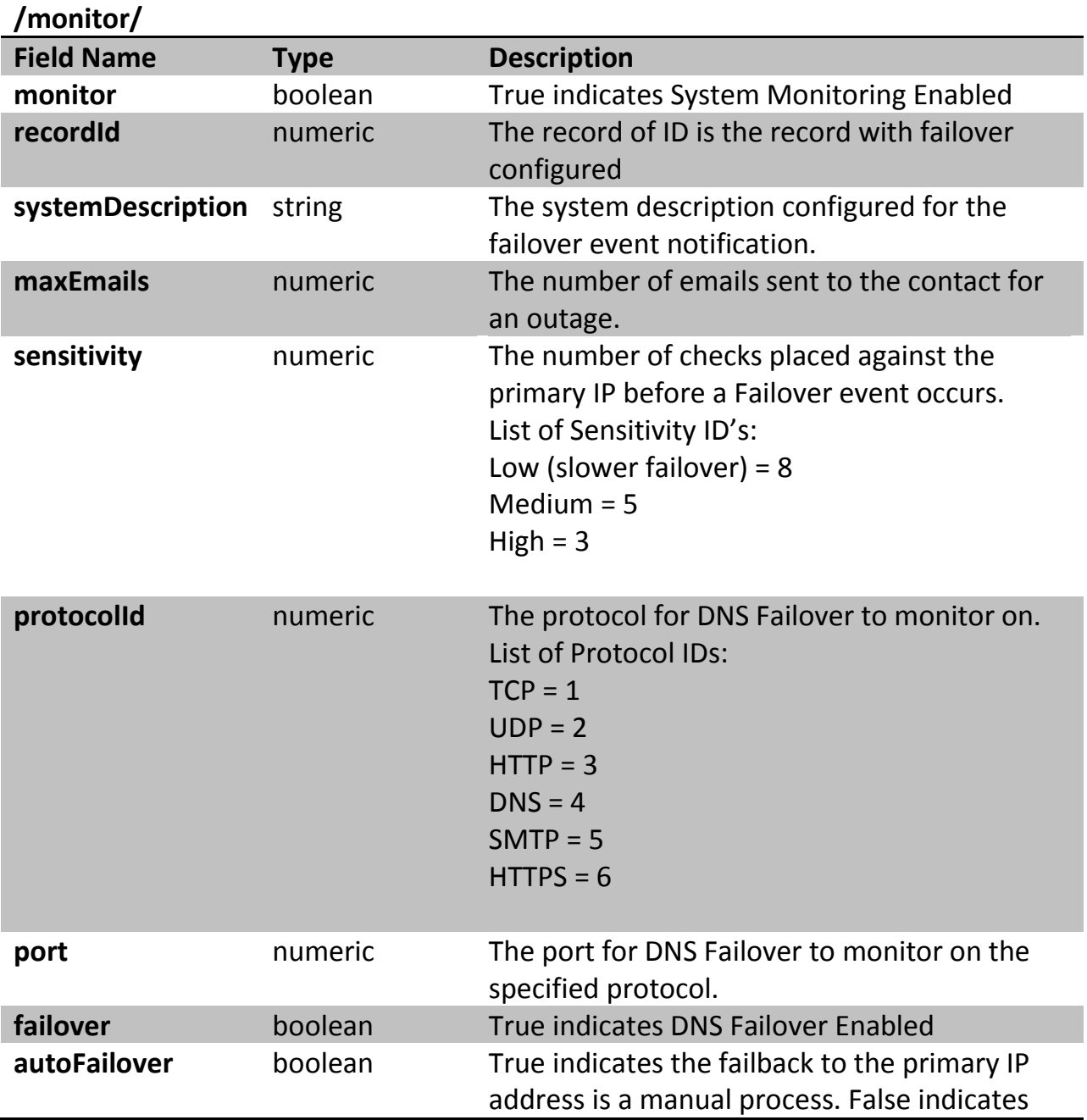

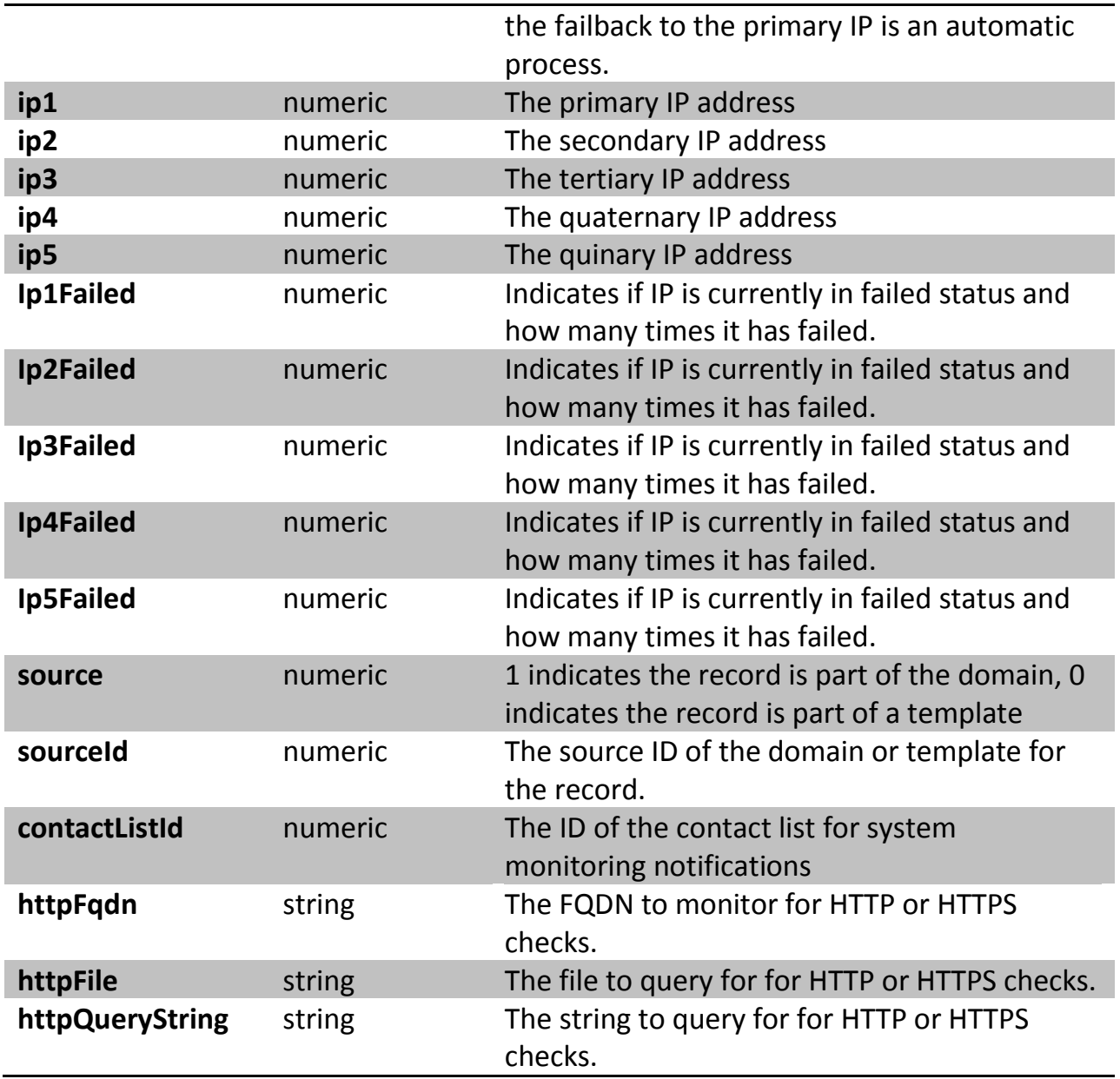

# <span id="page-42-0"></span>*DNS Failover GET- Return a DNS Failover configuration for a record*

This call will display a DNS Failover for a record with ID 1234567.

# Example Call:

./dnsmeapi.pl https://api.dnsmadeeasy.com/V2.0/monitor/1234567 -X GET

Example Output:

```
{"port":80,"source":1,"failover":true,"ip1":"1.1.1.1","ip2":"2.2.2.2",
"protocolId":3,"sourceId":1046205,"monitor":true,"sensitivity":5,"syst
emDescription":"Test","maxEmails":1,"ip1Failed":0,"ip2Failed":0,"ip3Fa
iled":0,"ip4Failed":0,"ip5Failed":0,"recordId":1234567,"autoFailover":
false}
```
#### <span id="page-43-0"></span>*DNS Failover PUT- Update a DNS Failover configuration for a record*

This call will update (or create initially) a DNS Failover configuration for a record with ID 1234567.

Example Call:

```
./dnsmeapi.pl https://api.dnsmadeeasy.com/V2.0/monitor/1234567 -X PUT 
-d 
'{"port":8080,"failover":true,"ip1":"1.1.1.1","ip2":"2.2.2.2","protoco
lId":3,"monitor":true,"sensitivity":5,"systemDescription":"Test","maxE
mails":1,"autoFailover":false}'
```
#### <span id="page-43-1"></span>*DNS Failover PUT - Disable DNS Failover for a Record*

Example Call – This call will disable DNS Failover for a record with ID 1234567:

```
./dnsmeapi.pl https://api.dnsmadeeasy.com/V2.0/monitor/1234567 -X PUT 
-d '{"port":81,"failover":false,"monitor":false,"sensitivity":5}'
```
# <span id="page-43-2"></span>**Secondary DNS Fields - /dns/secondary**

#### <span id="page-43-3"></span>*Secondary DNS GET – Return secondary DNS domains*

Example Call - This call will return all secondary DNS domains configured in the account:

./dnsmeapi.pl<https://api.dnsmadeeasy.com/V2.0/dns/secondary>

Example Call – This call will return the secondary DNS domain with ID 1234567:

./dnsmeapi.pl<https://api.dnsmadeeasy.com/V2.0/dns/secondary/1234567>

Example Output:

{"name":"example.com","id":1234567,"folderId":12345,"nameServers":[{"f qdn":"ns5.dnsmadeeasy.com","ipv6":"2600:1800:5::1","ipv4":"208.94.148. 13"},{"fqdn":"ns6.dnsmadeeasy.com","ipv6":"2600:1801:6::1","ipv4":"208 .80.124.13"},{"fqdn":"ns7.dnsmadeeasy.com","ipv6":"2600:1802:7::1","ip v4":"208.80.126.13"}],"nameServerGroupId":100,"pendingActionId":0,"gtd Enabled":false,"updated":1395422608376,"ipSet":{"name":"IP Set 12345","id":12345,"ips":["2.2.2.2"]},"ipSetId":12345,"created":1395360 000000}

#### <span id="page-44-0"></span>*Secondary DNS PUT – Change the IP Set of a secondary domain*

This call will update the secondary domains with ID's 123456 and 123457 assigning the IP Set with ID 99999.

#### Example Call:

```
./dnsmeapi.pl https://api.dnsmadeeasy.com/V2.0/dns/secondary -X PUT -H 
accept:application/json -H content-type:application/json -d 
'{"ids":["123456","123457"],"ipSetId":"99999"}'
```
Example Output: No output on successful call.

Example Call – Change the IP Set of a single secondary domain with ID 123456:

```
./dnsmeapi.pl https://api.dnsmadeeasy.com/V2.0/dns/secondary/123456 -X 
PUT -H accept:application/json -H content-type:application/json -d 
'{"ipSetId":"12345","folderId":11111}'
```
#### <span id="page-44-1"></span>*Secondary DNS POST - Create secondary DNS domains*

This call will create domains under secondary DNS management with an assigned IP Set. An IP Set must be assigned at creation.

#### Example Call:

```
./dnsmeapi.pl https://api.dnsmadeeasy.com/V2.0/dns/secondary -X POST -
H accept:application/json -H content-type:application/json -d 
'{"names":["example.com","example1.com"],"ipSetId":"99999"}'
```
### Example Output: The created domain ID's

```
[99999,99991]
```
#### <span id="page-45-0"></span>*Secondary DNS DELETE – Delete secondary DNS domains*

This call will delete a secondary domain with ID 123456.

### Example Call:

```
./dnsmeapi.pl https://api.dnsmadeeasy.com/V2.0/dns/secondary/123456 -X 
DELETE
```
Example Output: No output on successful call.

# <span id="page-45-1"></span>**IPSet Fields - /dns/ipSet**

### <span id="page-45-2"></span>*IP Set GET – Return a list of IP Sets*

Example Call - This call will return a list of secondary IP Sets:

```
./dnsmeapi.pl https://api.dnsmadeeasy.com/V2.0/dns/secondary/ipSet -X 
GET
```
## Example Output:

```
{"data":[{"name":"Master 
Set","id":12345,"ips":["2.2.2.2"]},{"name":"Second Master 
Set","id":12346,"ips":["1.1.1.1"]}],"page":1,"totalPages":1,"totalReco
rds":2}
```
### Example Call – Return a single IP Set with ID 12345:

./dnsmeapi.pl <https://api.dnsmadeeasy.com/V2.0/dns/secondary/ipSet/12345>

#### <span id="page-45-3"></span>*IP Set PUT - Change the name or IP's in an IP Set*

Example Call – Update IP Set 12345 to edit the name and IP:

./dnsmeapi.pl https://api.dnsmadeeasy.com/V2.0/dns/secondary/ipSet/12345/ -X PUT -d '{"name":"IP Set Update","id":12345,"ips":["2.2.2.1"]}'

### <span id="page-45-4"></span>*IP Set POST – Create a new IP Set*

Example Call - This call will create a secondary DNS IP Set:

```
./dnsmeapi.pl https://api.dnsmadeeasy.com/V2.0/dns/secondary/ipSet -X 
POST -H accept:application/json -H content-type:application/json -d 
'{"name":"IP New IP Set","ips":["1.1.1.1"]}'
```
# Example Output:

{"name":"New IP Set","id":12345,"ips":["1.1.1.1"]}

#### <span id="page-46-0"></span>*IP Set Delete – Delete an IP Set*

Example Call- Delete an IP Set with ID 12345:

```
./dnsmeapi.pl 
https://api.dnsmadeeasy.com/V2.0/dns/secondary/ipSet/11341/ -X DELETE
Example Error:
```
{"error":["IP set is currently in use and cannot be deleted."]}

The IP Set is currently assigned to a secondary DNS domain and must be removed prior to deletion.

# <span id="page-46-1"></span>**Resources & Methods**

The following resources and methods are available with the DNS Made Easy API:

<span id="page-46-2"></span>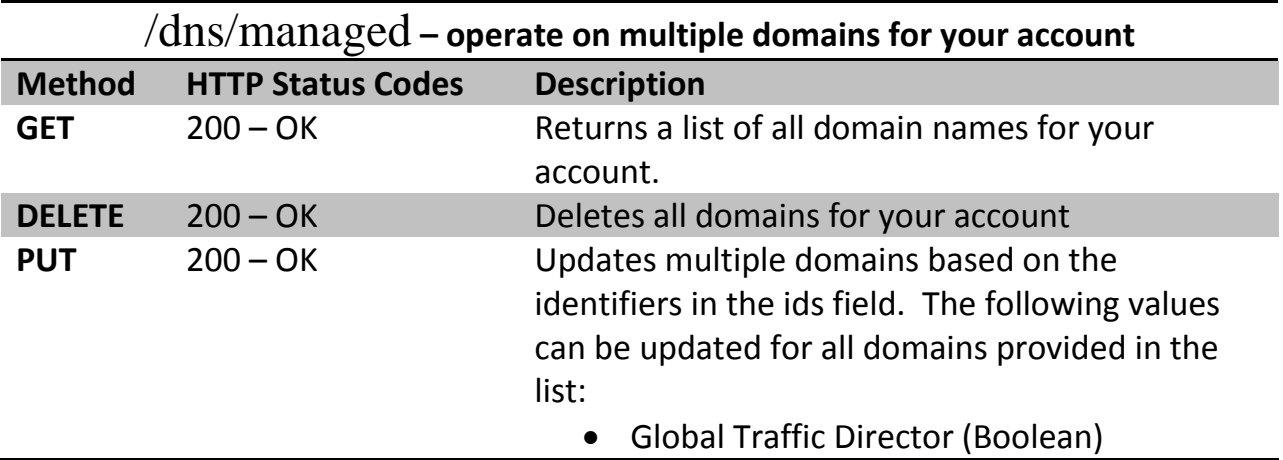

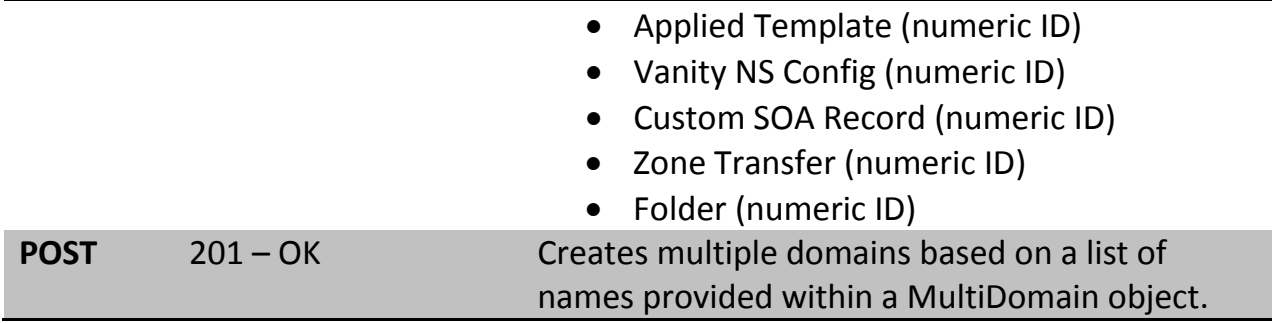

<span id="page-47-0"></span>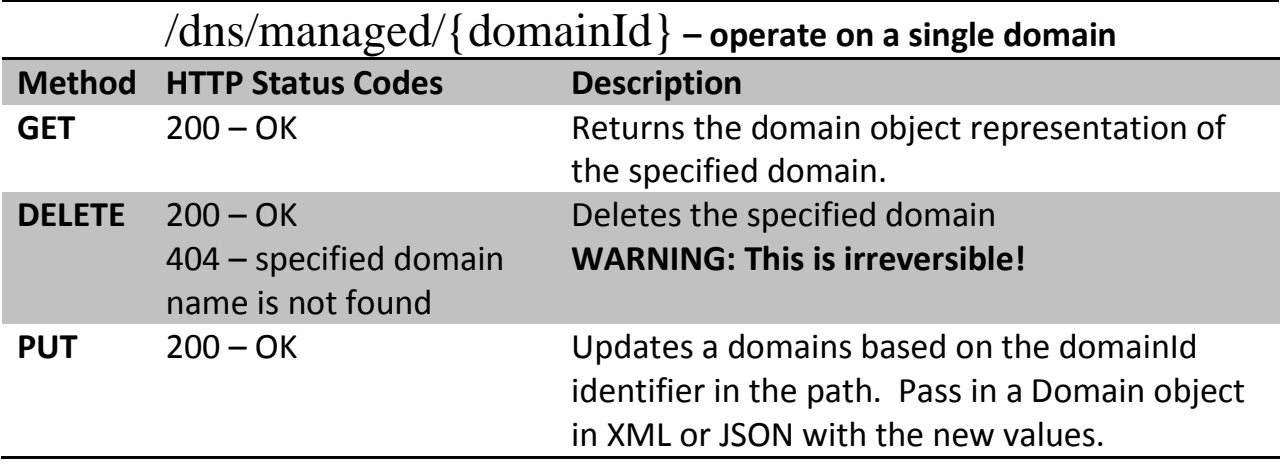

<span id="page-47-1"></span>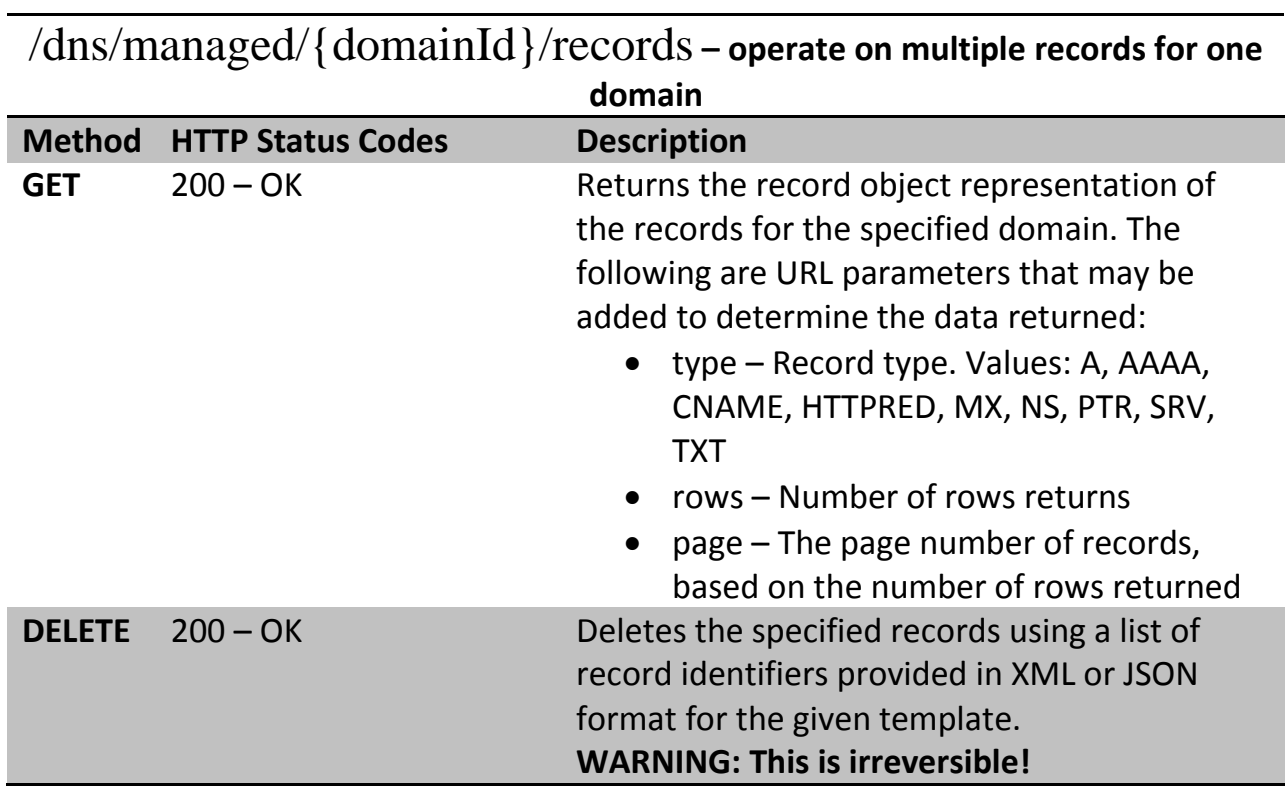

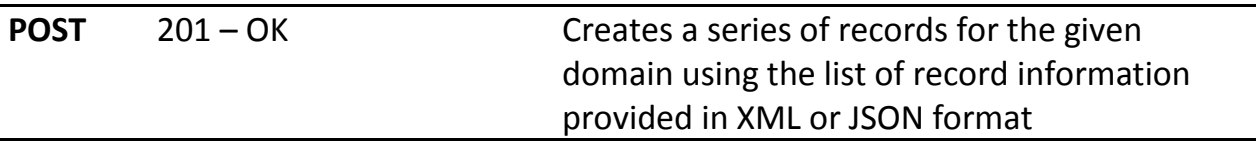

Ĭ.

<span id="page-48-0"></span>/dns/managed/{domainId}/records/{recordId} **– operate on a record in a domain**

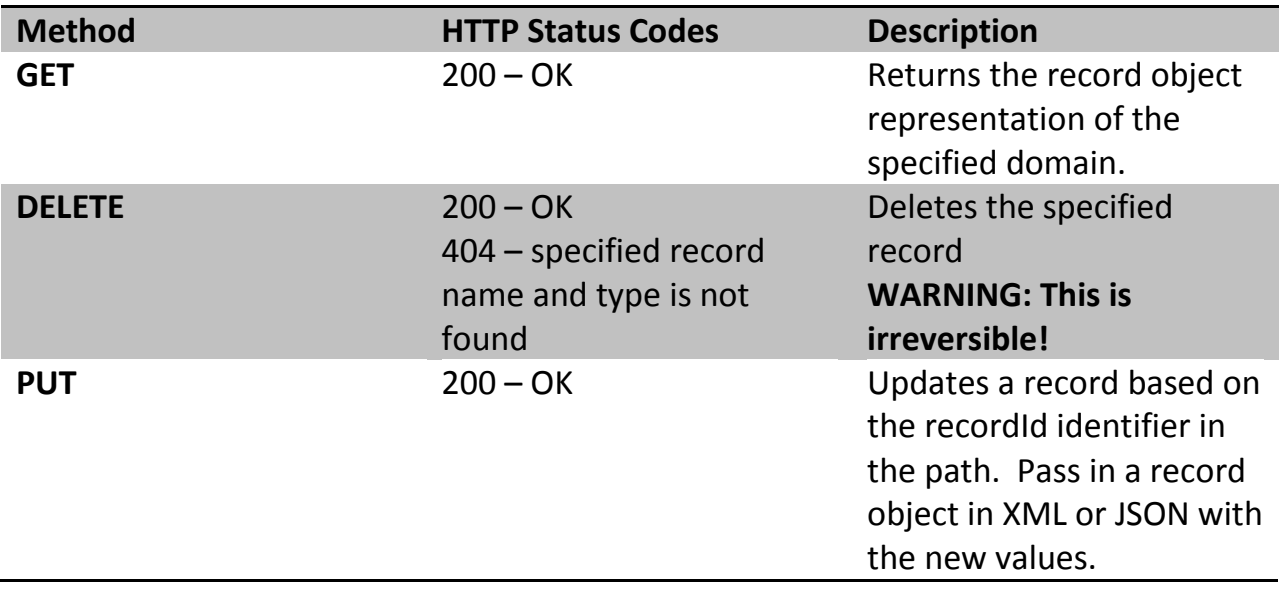

<span id="page-48-1"></span>/dns/managed/{domainId}/multi/records/ **– operate on a multiple records in a domain**

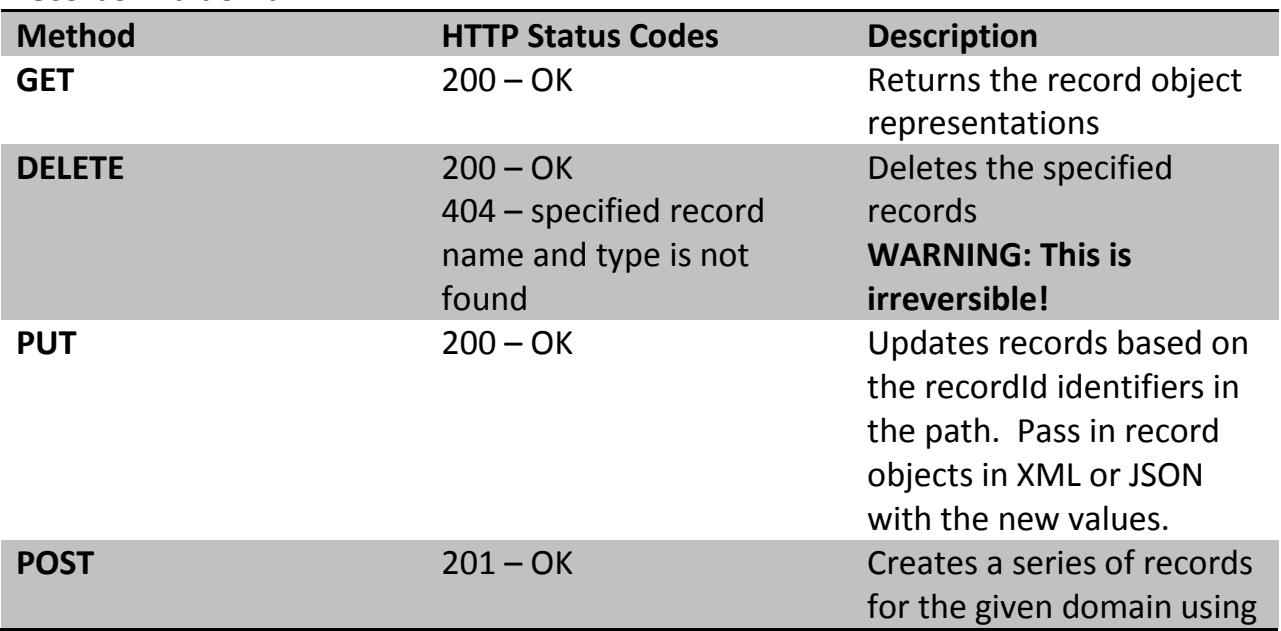

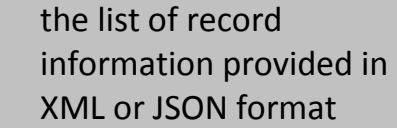

<span id="page-49-0"></span>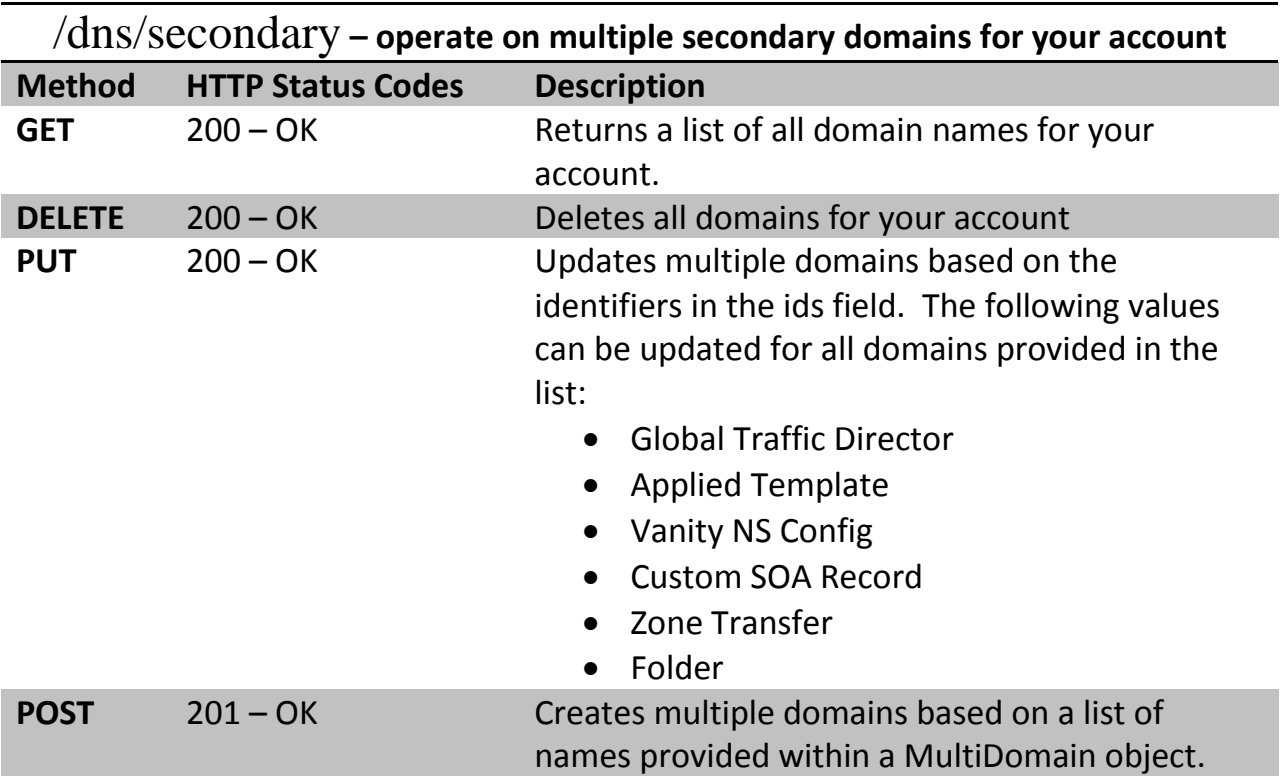

<span id="page-49-1"></span>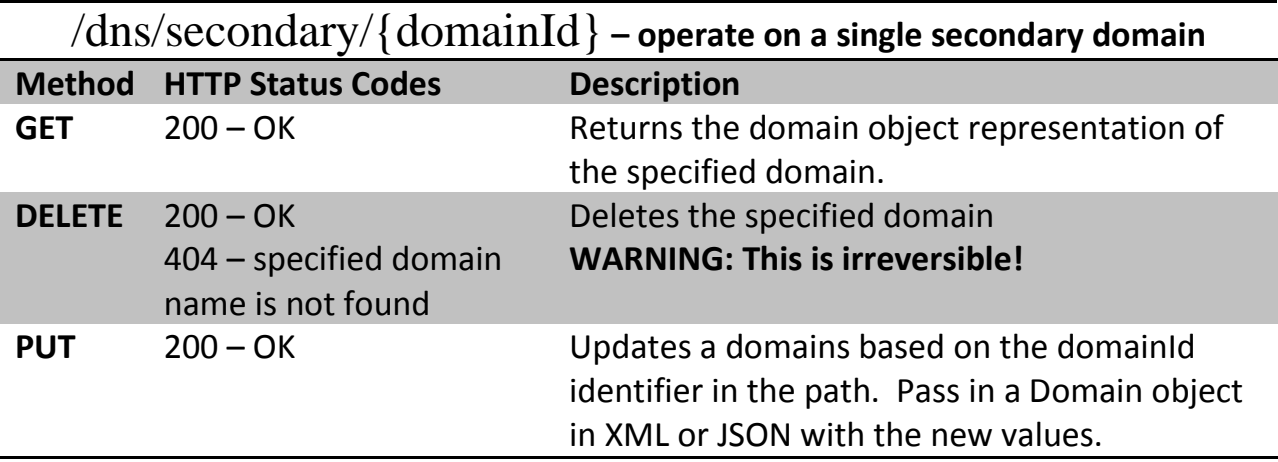

<span id="page-49-2"></span>/dns/secondary/{domainId}/records **– operate on multiple records for**

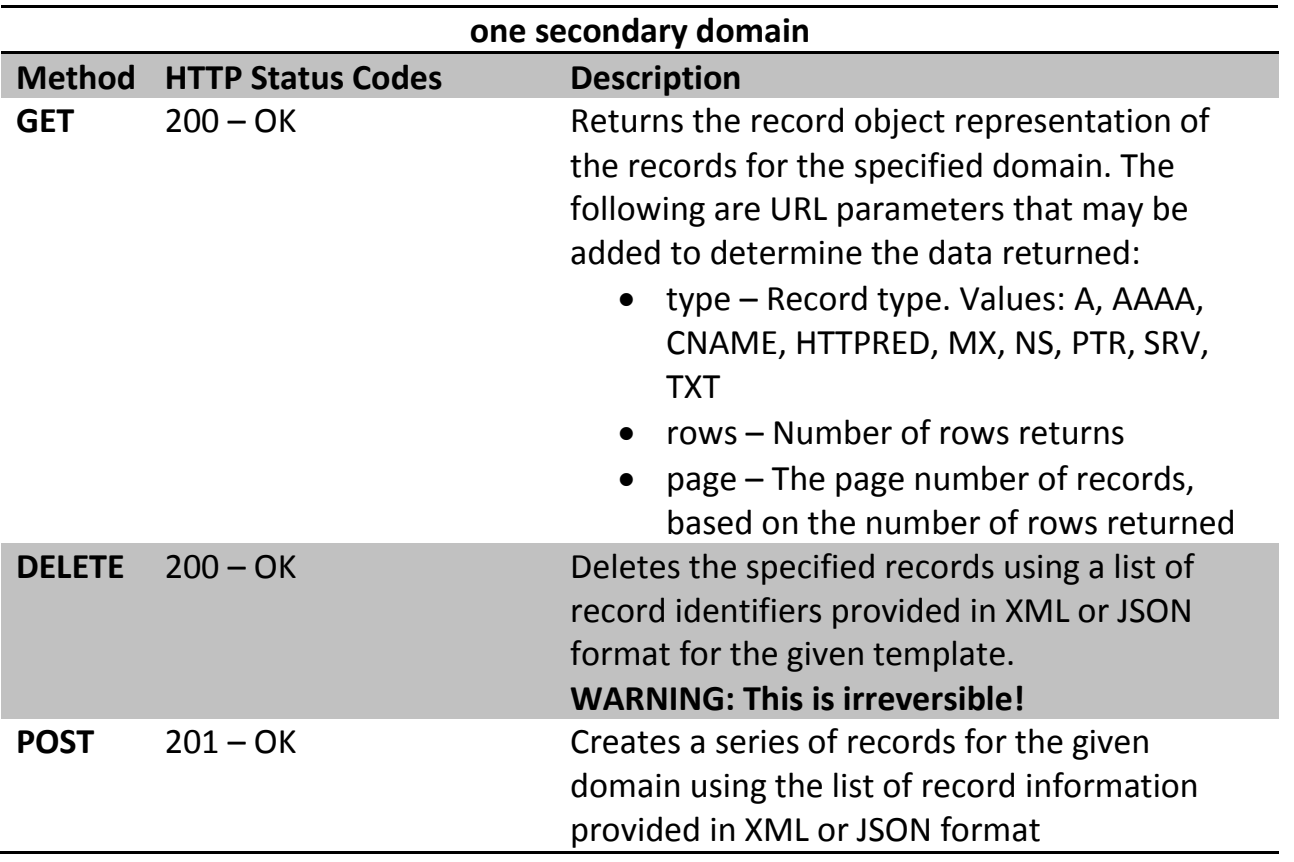

<span id="page-50-0"></span>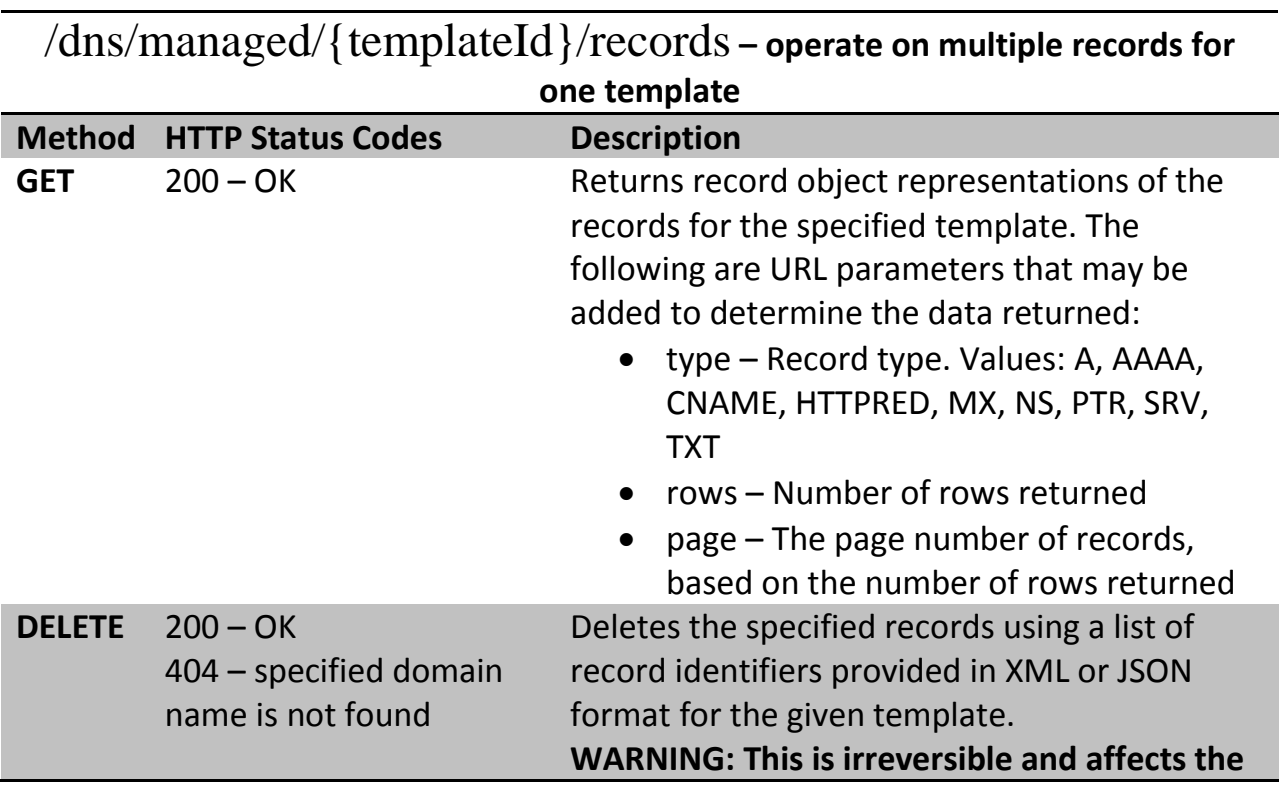

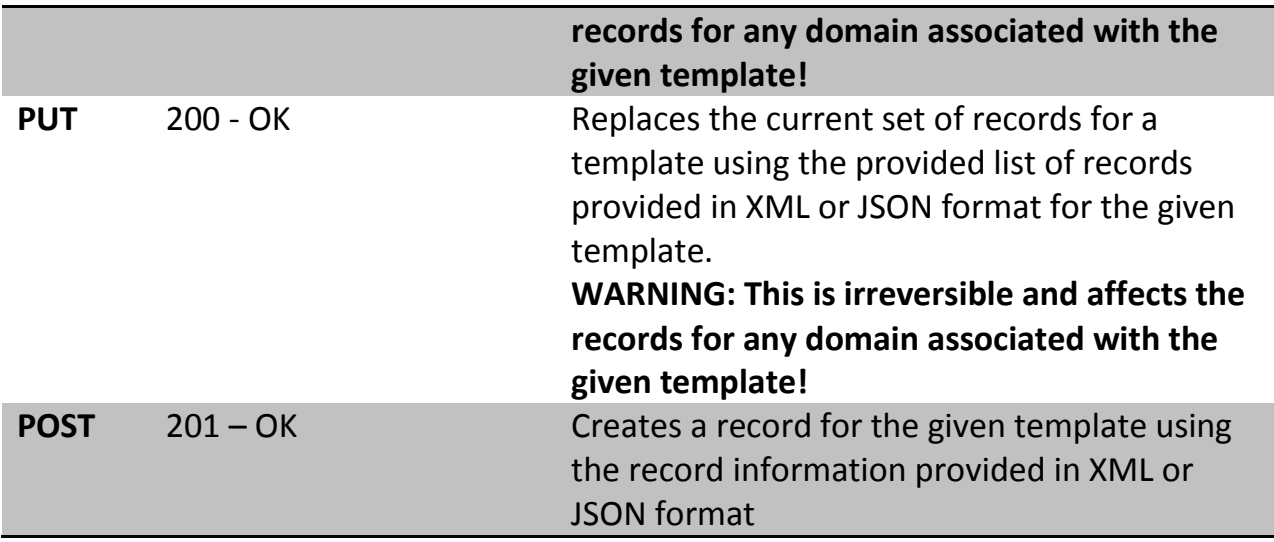

<span id="page-51-0"></span>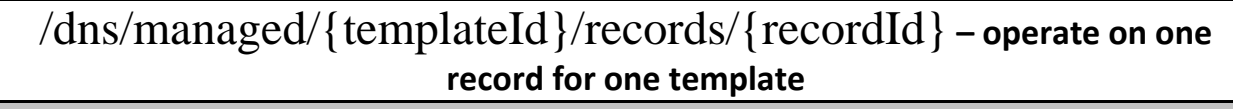

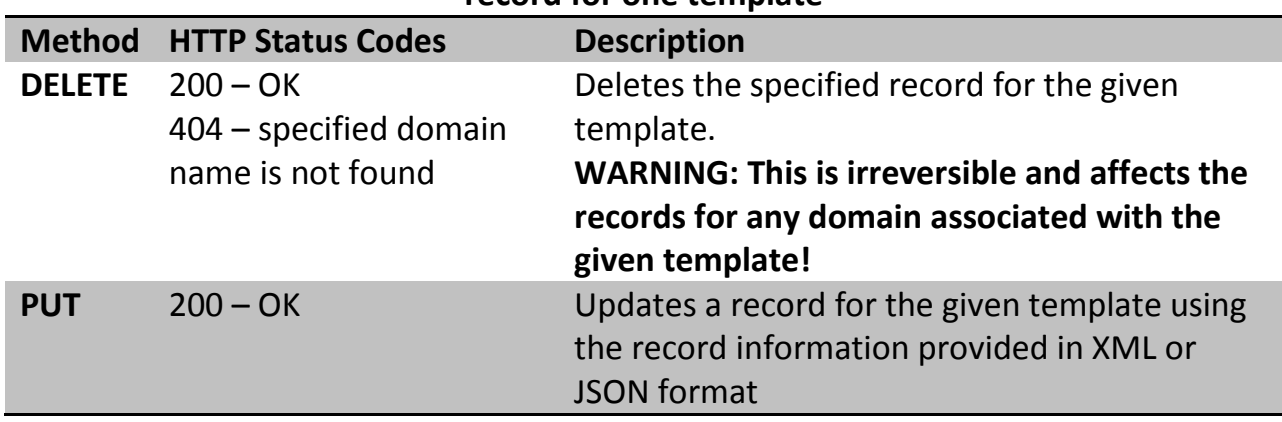

<span id="page-51-1"></span>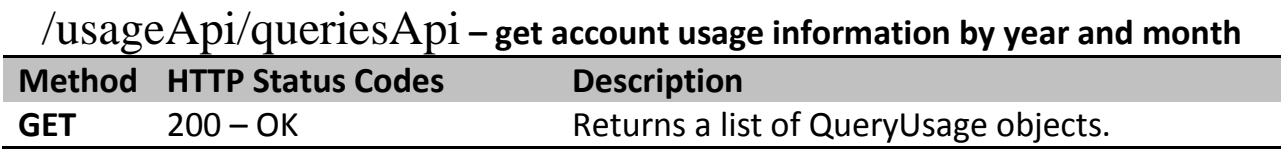

<span id="page-51-2"></span>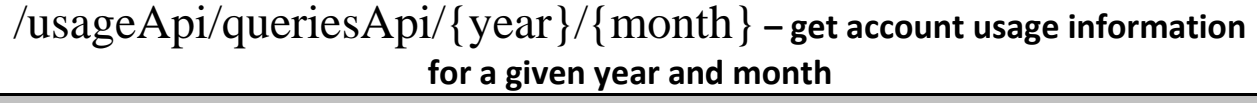

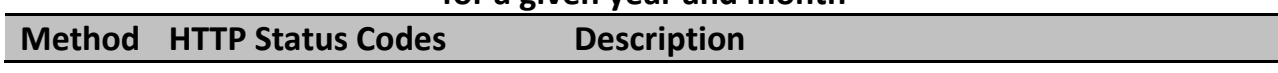

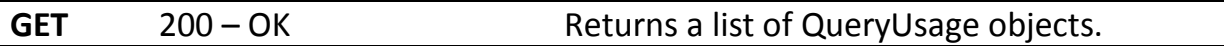

<span id="page-52-0"></span>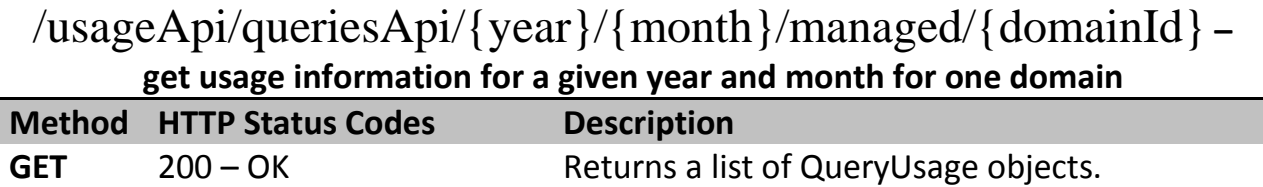

<span id="page-52-1"></span>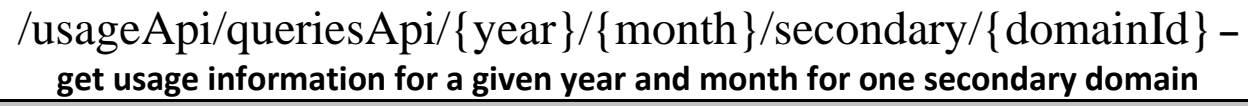

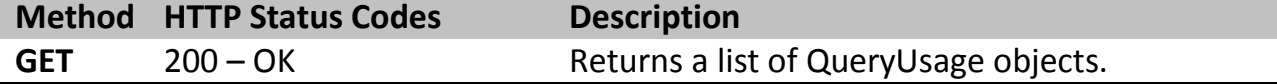

# <span id="page-52-2"></span>**Error Reporting**

# <span id="page-52-3"></span>**Generic Bad API Request Error**

This is a generic error response code which indicates an error in the request issued, typically formatting or syntax related.

```
<html><head><title>Apache Tomcat/7.0.12 - Error 
report</title><style><!--H1 {font-family:Tahoma,Arial,sans-
serif;color:white;background-color:#525D76;font-size:22px;} H2 {font-
family:Tahoma,Arial,sans-serif;color:white;background-
color:#525D76;font-size:16px;} H3 {font-family:Tahoma,Arial,sans-
serif;color:white;background-color:#525D76;font-size:14px;} BODY 
{font-family:Tahoma,Arial,sans-serif;color:black;background-
color:white;} B {font-family:Tahoma,Arial,sans-
serif;color:white;background-color:#525D76;} P {font-
family:Tahoma,Arial,sans-serif;background:white;color:black;font-
size:12px; A \text{color : black;}A \text{color : black;}A \text{.}A#525D76;}--></style> </head><body><h1>HTTP Status 404 - Not 
Found</h1><HR size="1" noshade="noshade"><p>>b>type</b> Status
report</p><p><b>message</b> <u>Not Found</u></p><p><b>description</b> 
<u>The requested resource (Not Found) is not available.</u></p><HR 
size="1" noshade="noshade"><h3>Apache Tomcat/7.0.12</h3></body></html>
```
# <span id="page-53-0"></span>**HTTP 403 - Forbidden Error**

Requests made with invalid credentials or an invalid *x-dnsme-requestDate* value will receive an **HTTP 403 – Forbidden response**.

Every request sent using the API includes a request date header (set by your computers current time). An example would be:

```
> x-dnsme-requestDate:Tue, 01 Jan 2013 01:10:17 GMT
```
DNS Made Easy responds with a header that includes a Date (set by our globally synchronized clocks). An example would be:

< Date: Tue, 01 Jan 2013 01:10:17 GMT

If the date/time of the system issuing the API calls is 30 seconds or more off from the API servers date/time this will cause this error. The system time of the server issuing the API calls should be set correctly to prevent this.

Here is a full example that shows this:

>

```
./dnsmeapi.pl -v 
http://api.dnsmadeeasy.com/V2.0/dns/managed/123456/records -X GET
* About to connect() to api.dnsmadeeasy.com port 80 (#0)
* Trying 208.94.147.111... connected
* Connected to api.dnsmadeeasy.com (208.94.147.111) port 80 (#0)
> GET /V2.0/dns/managed/1234567/records HTTP/1.1
> User-Agent: curl
> Host: api.dnsmadeeasy.com
> Accept: */*
> x-dnsme-apiKey:*********************************
> x-dnsme-hmac:**********************************
> x-dnsme-requestDate:Fri, 25 Jul 2014 12:37:47 GMT
```
- < HTTP/1.1 200 OK
- < Server: Apache-Coyote/1.1
- < x-dnsme-requestId: \*\*\*\*\*\*\*\*\*\*\*\*\*\*\*\*\*\*\*\*\*\*\*\*\*\*\*\*\*\*\*
- < x-dnsme-requestsRemaining: 148
- < x-dnsme-requestLimit: 150
- < Set-Cookie: \*\*\*\*\*\*\*\*\*\*\*\*\*\*\*\*\*\*\*\*\*\*\*\*\*\*\*\*\*\*\*\*\*\*\*\*\*\*\*\*\*
- < Content-Type: application/json
- < Transfer-Encoding: chunked
- < Date: Fri, 25 Jul 2014 12:37:47 GMT
- $\epsilon$
- \* Connection #0 to host api.dnsmadeeasy.com left intact
- \* Closing connection #0

{"data":[{"name":"","value":"1.1.1.1","id":15562953,"type":"A","source ":1,"gtdLocation":"DEFAULT","failed":false,"failover":false,"sourceId" :1234567,"monitor":false,"dynamicDns":false,"ttl":3600,"hardLink":fals e}],"page":0,"totalPages":1,"totalRecords":1}